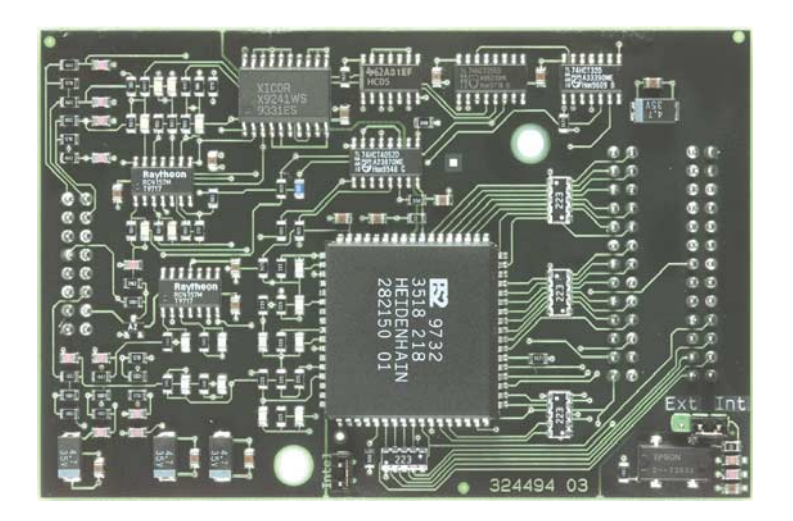

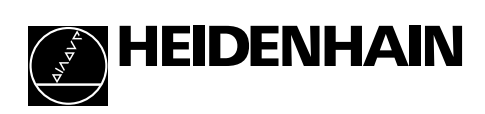

User's Manual Counter Board with Bus Interface for Incremental 1 V<sub>PP</sub> Encoders

# Contents

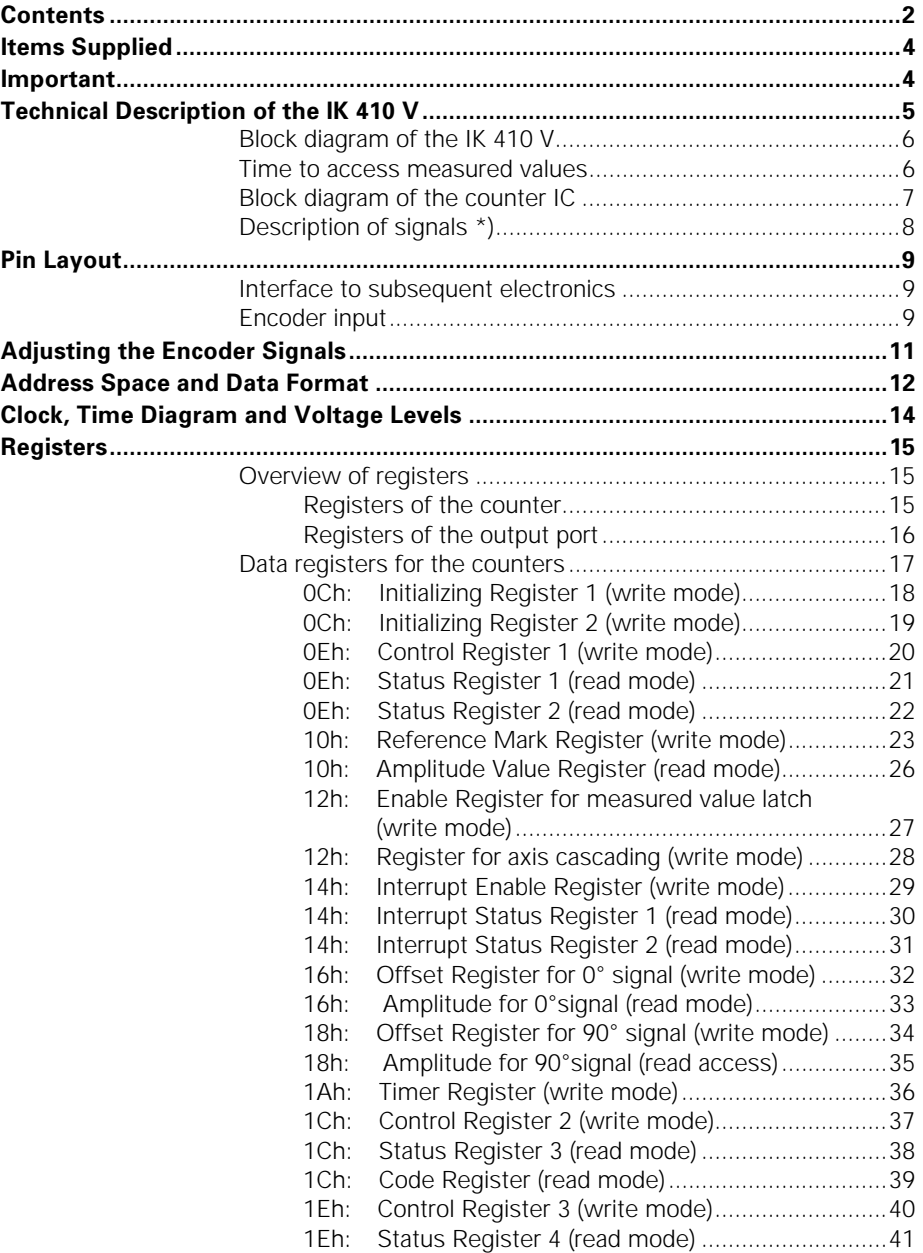

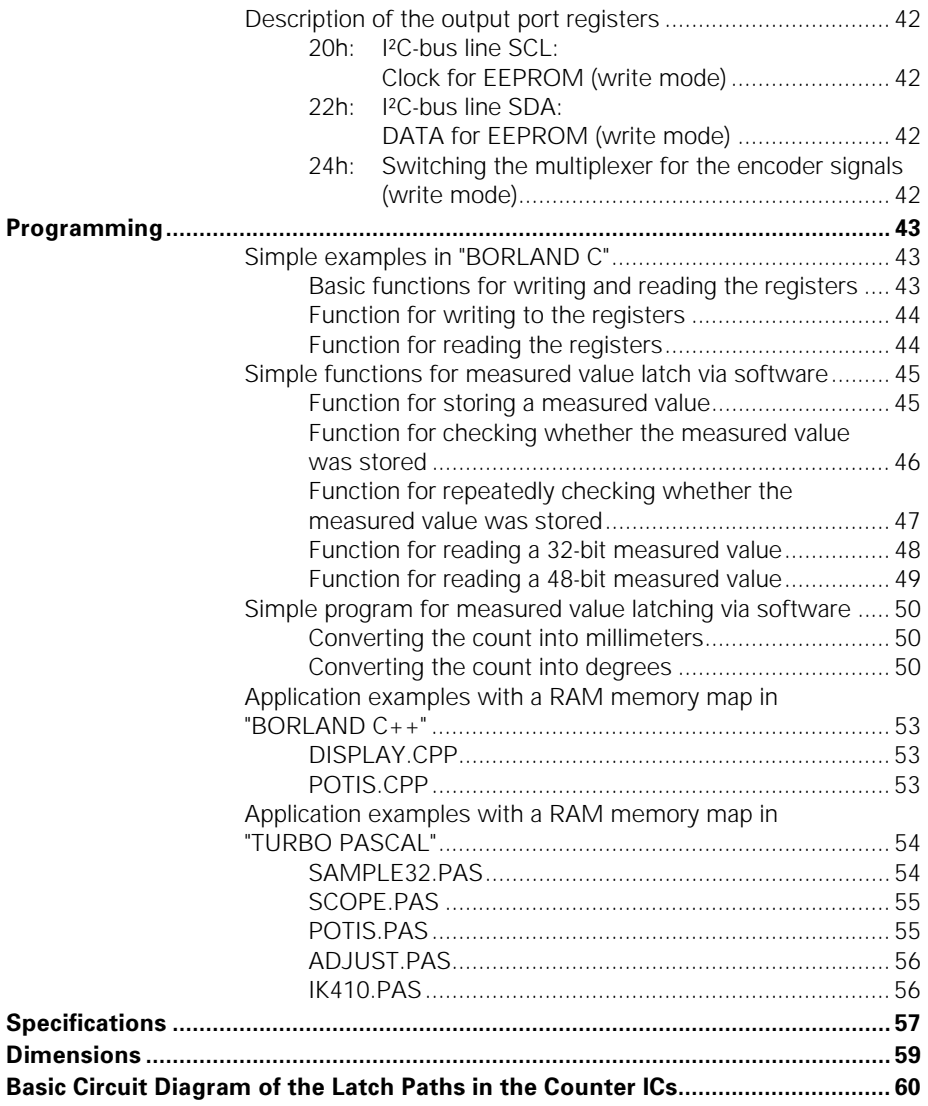

# ltems Supplied

- IK 410 V counter card
- User's Manual
- Programming examples

### Note on the EMC Guideline 89/336/EWG

Compliance with EMC Guideline 89/336/EWG was tested with a COMPAQ DESKPRO 386/20e computer.

# **-**

#### **Danger to internal components!**

When handling components that can be damaged by **electrostatic discharge (ESD)**, follow the safety recommendations in DIN EN 100 015. Use only antistatic packaging material. Be sure that the work station and the technician are properly grounded during installation.

# Technical Description of the IK 410 V

The IK 410 V is an interpolation and counter card for distance and angular measurement using a HEIDENHAIN encoder with sinusoidal voltage signals. In addition to the input for the incremental signals, the card also has an input for the commutation track of a motor encoder (one sine/cosine per revolution). Thus the card is also suited to motor control. The **IK 410 V** is inserted directly onto the PCB of a control or subsequent electronics. There are two operating modes. In the period counter mode the number of signal periods is counted in a 32-bit register. In the interpolation mode the encoder input signal is subdivided 1024-fold (10 bits) and is then added to the number of signal periods (32 bits). The measured values are called and latched either through external latch inputs or with software or timers, as well as by crossing over the reference marks with port addressing. The 42-bit measured value is formed from the interpolation value (10 bits) and the value of the period counter (32 bits). The measured values are stored in 48-bit registers, whereby the upper bits are expanded in two's complement representation with sign. The measured values can then be read directly via the 16-bit data bus of the control or the subsequent electronics.

#### Block diagram of the IK 410 V

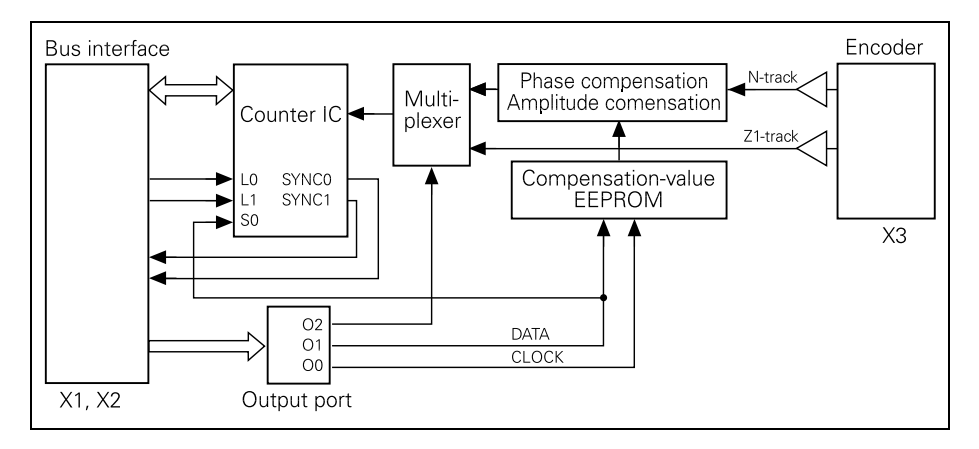

The IK 410 V counter card has an interface similar to the ISA bus (connector X1 and X2), i.e. a 16-bit data bus, 6-bit address bus, as well as the signals -RD, -WR, -CS, -RESET and INTERRUPT.

The signals L0, L1 and SYNC0, SYNC1 are also available at the interface. With the signals L0 and L1 you can latch the counter value in the register banks 0 or 1. With the signals SYNC0 and SYNC1 it is possible to operate several IK 410 V cards simultaneously.

The compensation-value EEPROM can be described using an output port.

The offset of the sinusoidal encoder signals can be adjusted using software with data registers in the counter; the phase and amplitude with electronic potentiometers.

The output port also allows to switch between the 0° and 90° signals of the N and Z1 tracks of a HEIDENHAIN encoder using a multiplexer.

#### Time to access measured values

The time required for accessing the measured values is approx. 30 µs (depending on the clock frequency).

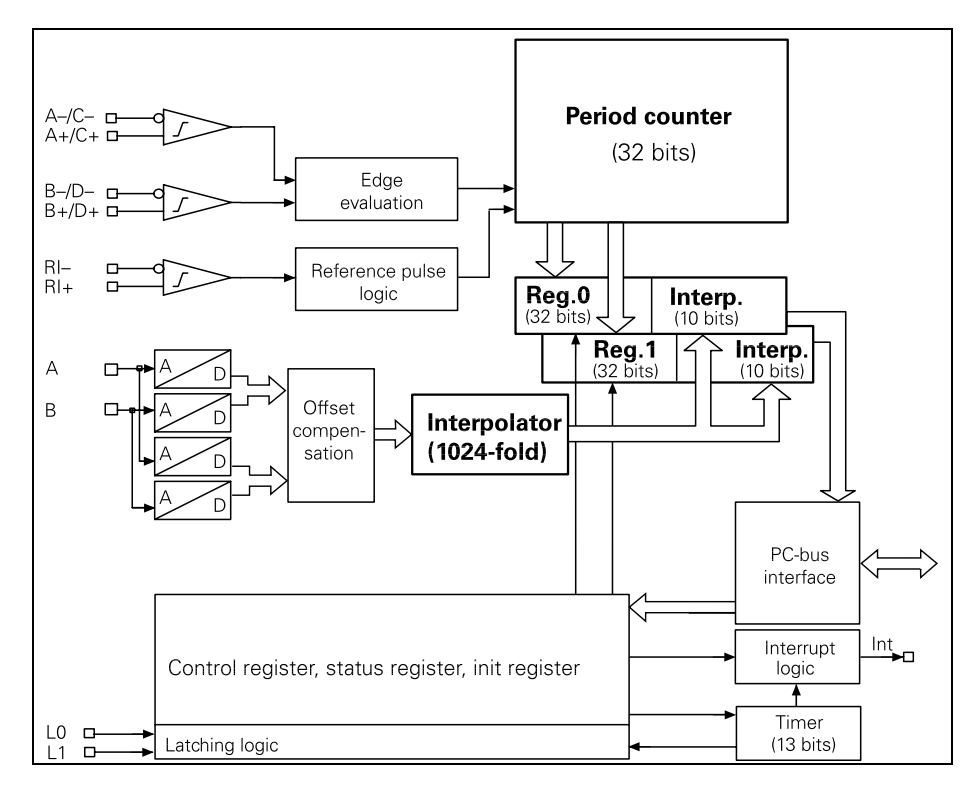

#### **Block diagram of the counter IC**

#### **Description of signals \*)**

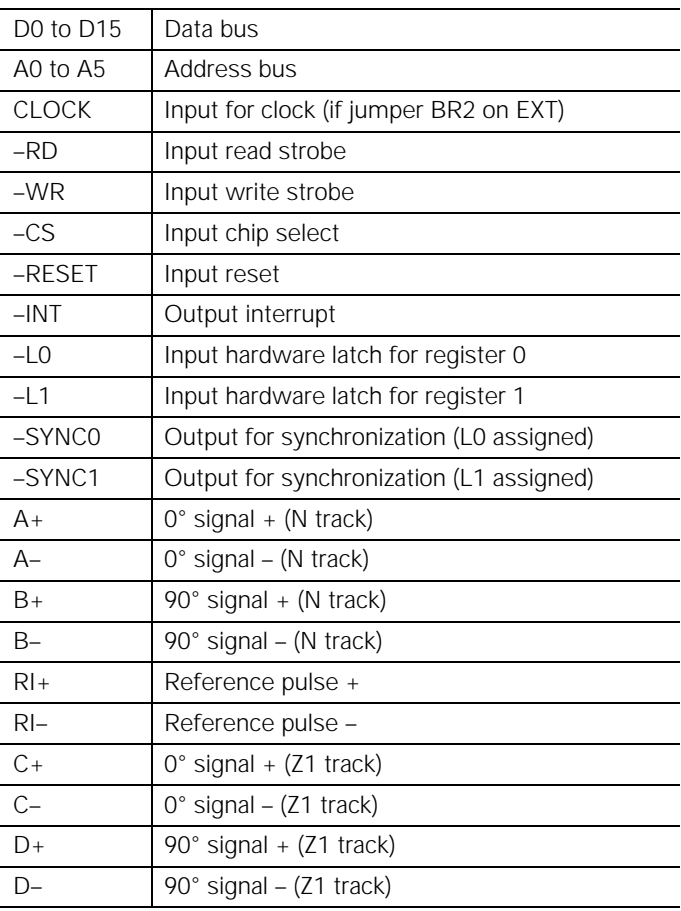

\*) – inverse signal

#### Power supply

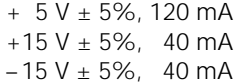

# Pin Layout

#### Interface to subsequent electronics

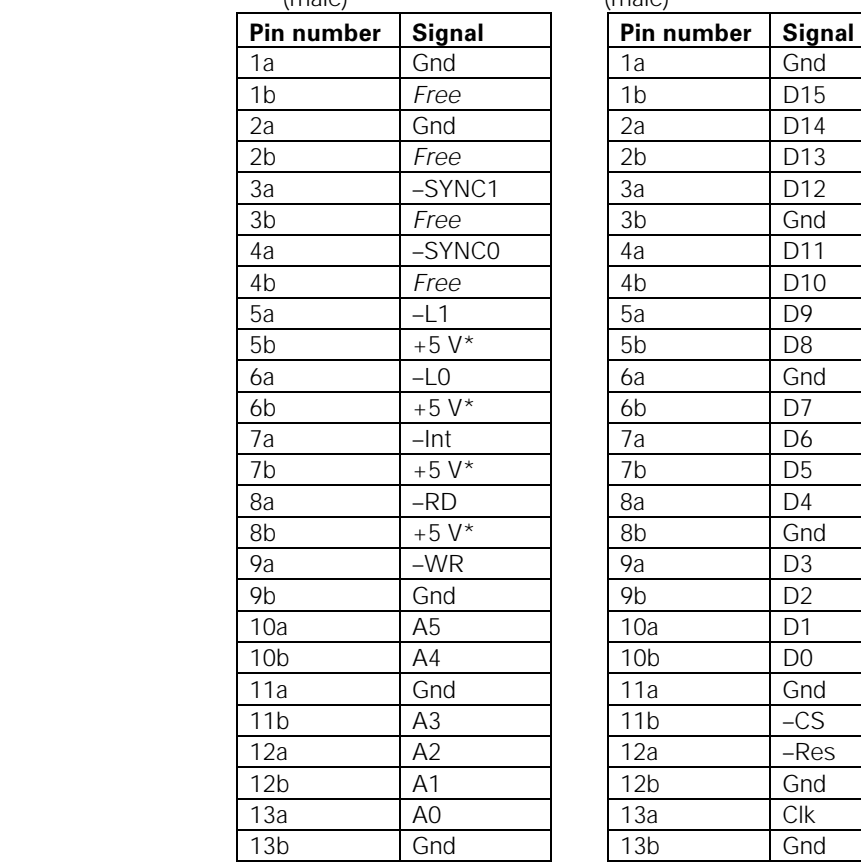

**x1**: 26-pin AMP connector  $\overline{26}$  26-pin AMP connector (male) (male) (male)

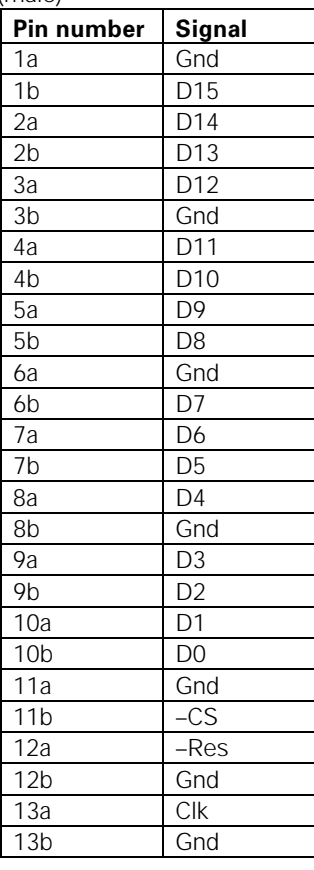

\* External power supply

#### Encoder input

You can connect HEIDENHAIN linear or angle encoders with sinusoidal voltage signals A and B (N track) and reference mark signal R to the IK 410 V. In addition the commutation signals C and D (Z1 track) can also be evaluated with motor encoders.

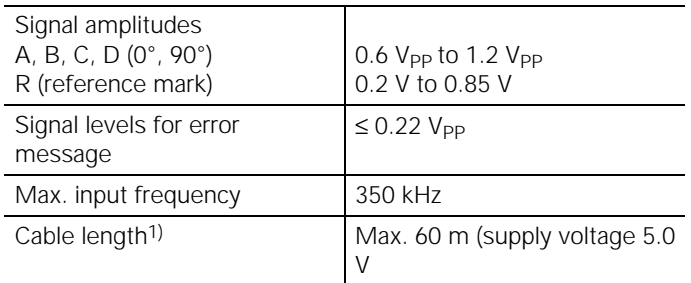

1) Cable lengths to 150 m are possible if it can be guaranteed that the encoder will be supplied by 5 V from an external power source.

In this case the input frequency is reduced to max. 250 kHz.

| .              |               |
|----------------|---------------|
| Pin number     | <b>Signal</b> |
| 1a             | A+            |
| 1 <sub>b</sub> | $A-$          |
| 2a             | Gnd           |
| 2 <sub>b</sub> | $B+$          |
| 3a             | $B-$          |
| 3 <sub>b</sub> | Gnd           |
| 4a             | $RI +$        |
| 4b             | $RI -$        |
| 5а             | Gnd           |
| 5b             | $C +$         |
| 6a             | $C-$          |
| 6b             | D+            |
| 7a             | $D-$          |
| 7b             | $+5V^*$       |
| 8a             | $+15V*$       |
| 8b             | $-15V*$       |

X3: 16-pin AMP connector (male)

\* External power supply

# Adjusting the Encoder Signals

Encoder signals can be adjusted as follows:

- Phase and amplitude can be adjusted with electronic potentiometers
- Symmetry (offset) can be adjusted in the counters with offset registers

The potentiometer is I²C-bus-controlled. Examples on generating the control sequences can be found in the source code of the programs POTIS.CPP as well as POTIS.PAS and ADJUST.PAS.

The compensation values for phase and amplitude are stored in the ICs of the electronic potentiometers in nonvolatile memory. The offset registers in the counter ICs, however, are **volatile** (the information will be lost when the power is removed). For this reason, the offset compensation values are stored in an EEPROM. After switch-on, the offset compensation values must be loaded from the EEPROM into the offset registers of the counters. Two functions in the files IIC.CPP and IIC.PAS fulfill these tasks. The Store Offset or store\_offset function stores the offset compensation values in the EEPROM. The Load Offset or load offset function copies the offset compensation values from the EEPROM into the offset register of the counters.

# Address Space and Data Format

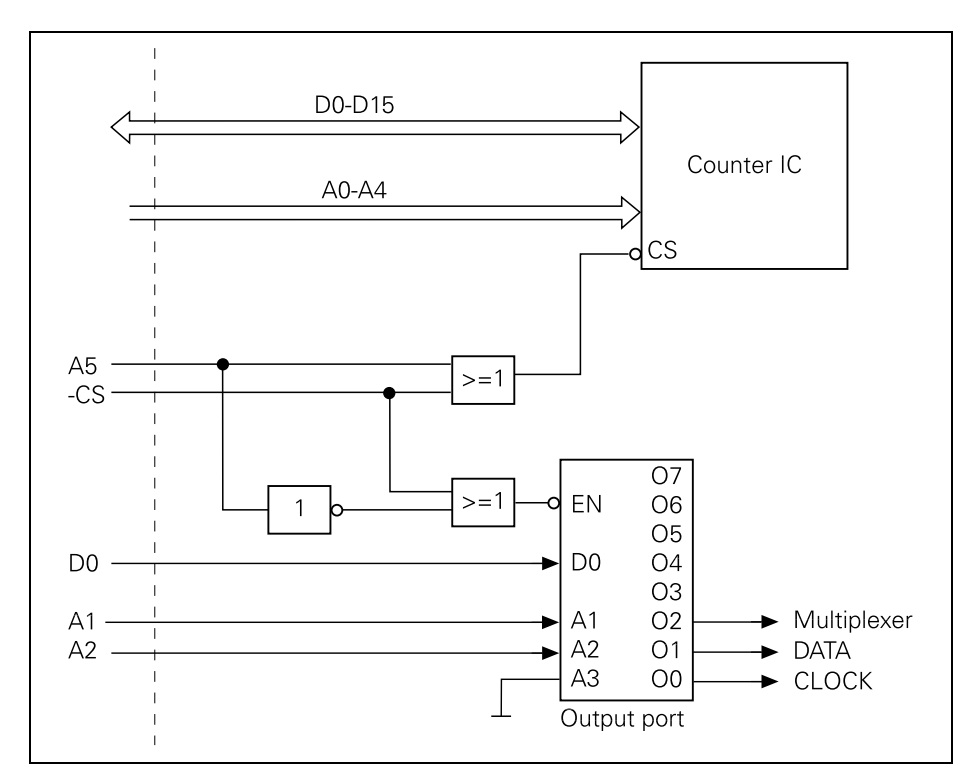

The counter IC requires the addresses A0 to A4 (address line A5=0), to read and write its registers, i.e. the address range: \$0 to \$1E.

The output port is contacted via the addresses A1 and A2 and the data line D0 (address line A5=1), i.e. address range: \$20 to \$3E.

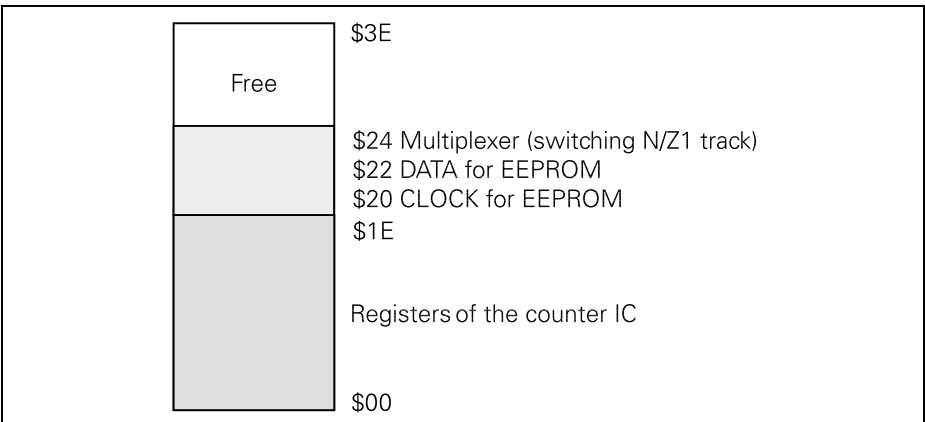

## Data format

You can select whether you wish to work with INTEL or MOTOROLA data format via jumper BR2 (see Dimensions).

# Clock*,* Time Diagram and Voltage Levels

You can select via the jumper BR1 whether the IK 410V will have the internal clock frequency (20 MHz) or an external clock frequency (from 3 MHz to 20 MHz) (see Dimensions).

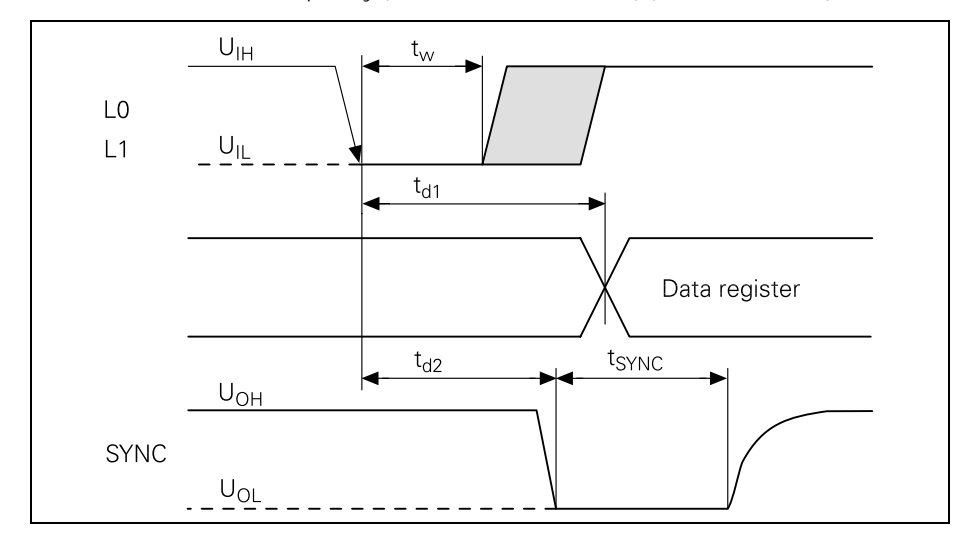

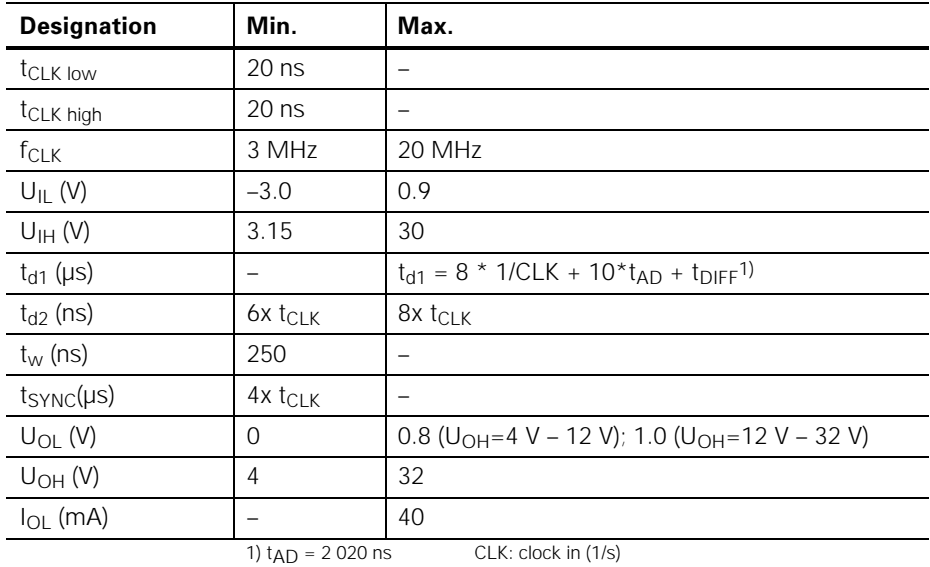

For CLK > 16 MHz: tDIFF = 38 \*1/CLK

For CLK  $\leq$  6 MHz:  $t$ DIFF = 32\*1/CLK

Example: CLK = 20 MHz  $t_{max} = 0.4 \text{ }\mu\text{s} + 20.2 \text{ }\mu\text{s} + 1.9 \text{ }\mu\text{s} = 24.3 \text{ }\mu\text{s}$ 

# **Registers**

The circuit diagram of the counters on the last page will help you in the following description.

#### **lmportant note for programmers:**

The IK 410 V is accessed by reading and writing data words stored in registers. For this reason, only even port addresses may be addressed with word-write and word-read commands.

#### Overview of registers

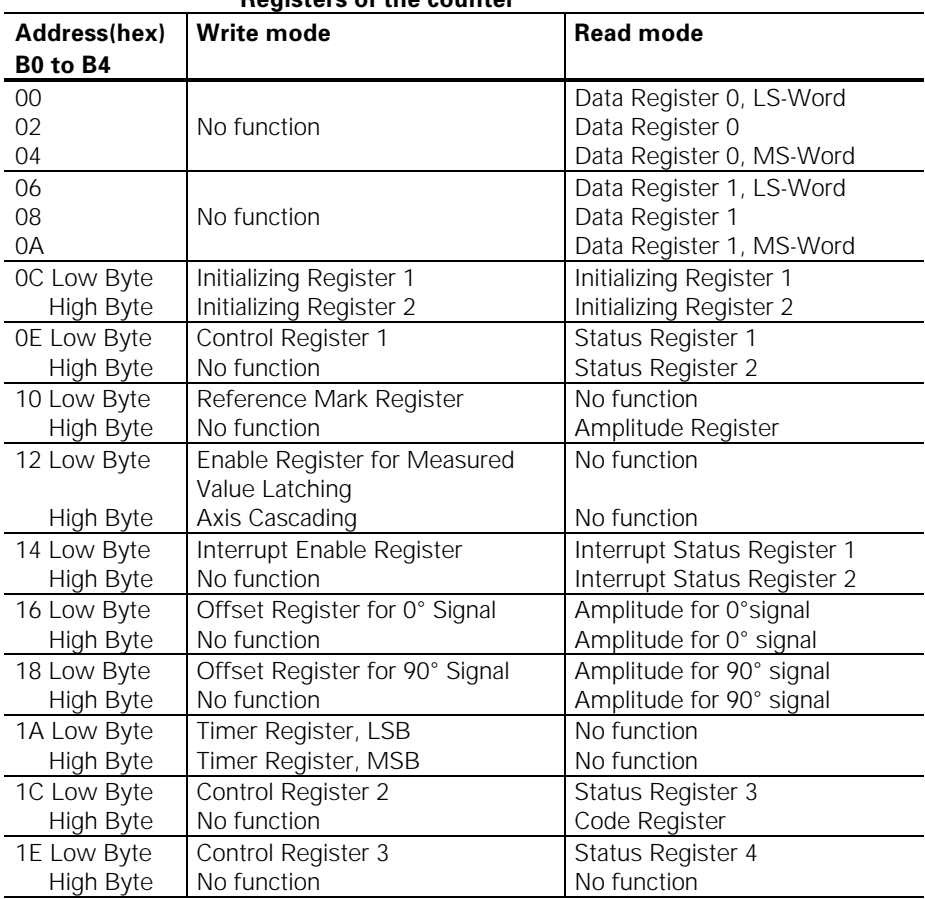

#### <u>**Registers of the counter**</u>

#### **Registers of the output port**

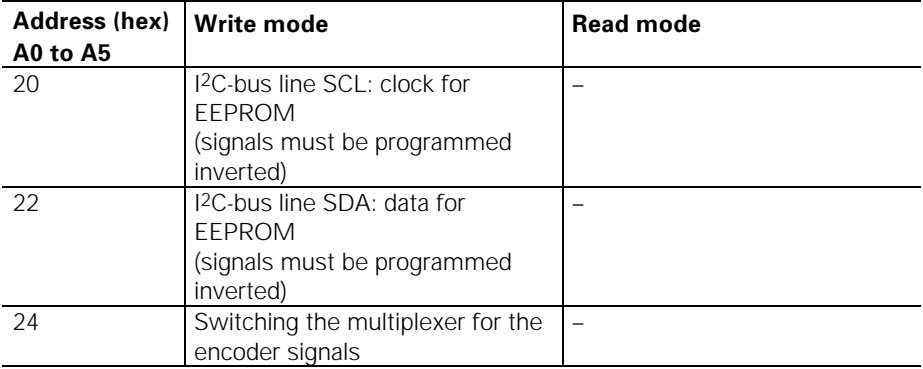

#### Data registers for the counters

The measured values are stored by the IK 410 V in 48-bit registers. Two data registers are available for each axis: Data Register 0 (00h to 04h) and Data Register 1 (06h to 0Ah). The measured values of the IK 410 V are composed of the 10-bit interpolation value and the 32-bit value of the period counter. Only 42 bits of the 48-bit registers are thus used for the measured value. The upper 6 bits are expanded with sign in two's complement form.

The data width of 48 bits can be shortened to 32 bits via Initializing Register 1 (0Ch), bit D6.

Initializing Register 1 (0Ch), bit D7 can also be used to define whether the measured value is formed only from the value of the period counter (D0 to D9 are not defined) or from the value of the period counter and the interpolation value.

The counter values can be stored in the data registers in the following ways:

- Software latch
- **External inputs**
- **Timers**
- Reference marks

The circuit diagram of the counters (see last page) illustrates the action of the various latch signals.

Bit D0 or D1 in Status Register 1 (0Eh) can be used to poll whether the measured value was stored in the data registers. As long as bit D0 or D1 is set, no further measured value can be stored until the most significant word of the measured value is read. (Exception: via Control Register 2, bit D6 or D7, the latch is enabled without the measured value having been read out.) In 48-bit mode these are the Data Registers 04h or 0Ah, and in 32 bit mode the Data Registers 02h or 08h. When the measured value has been read, bit D0 or D1 in Status Register 1 (0Eh) is reset.

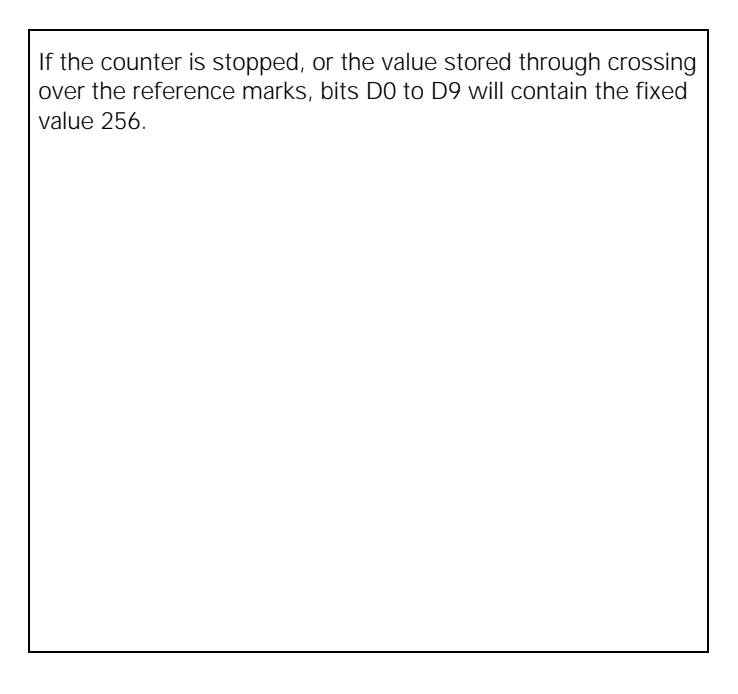

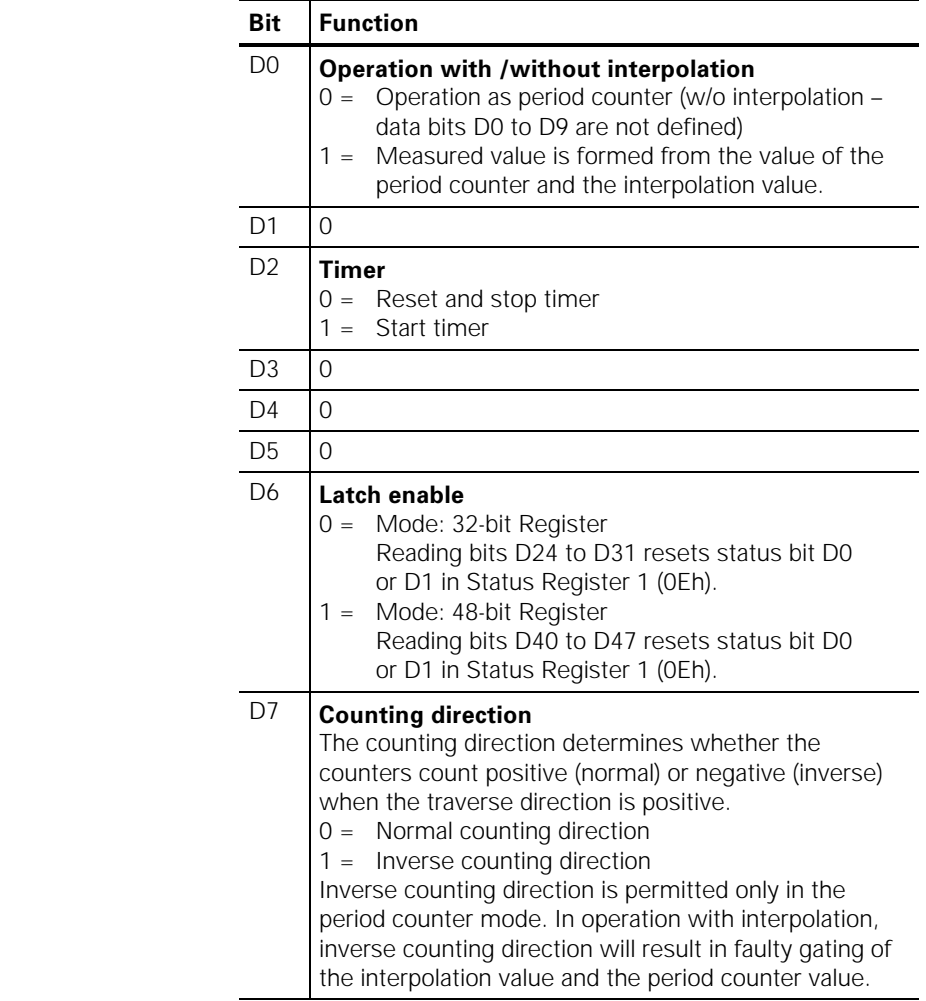

#### 0Ch: Initializing Register 1 (write mode)

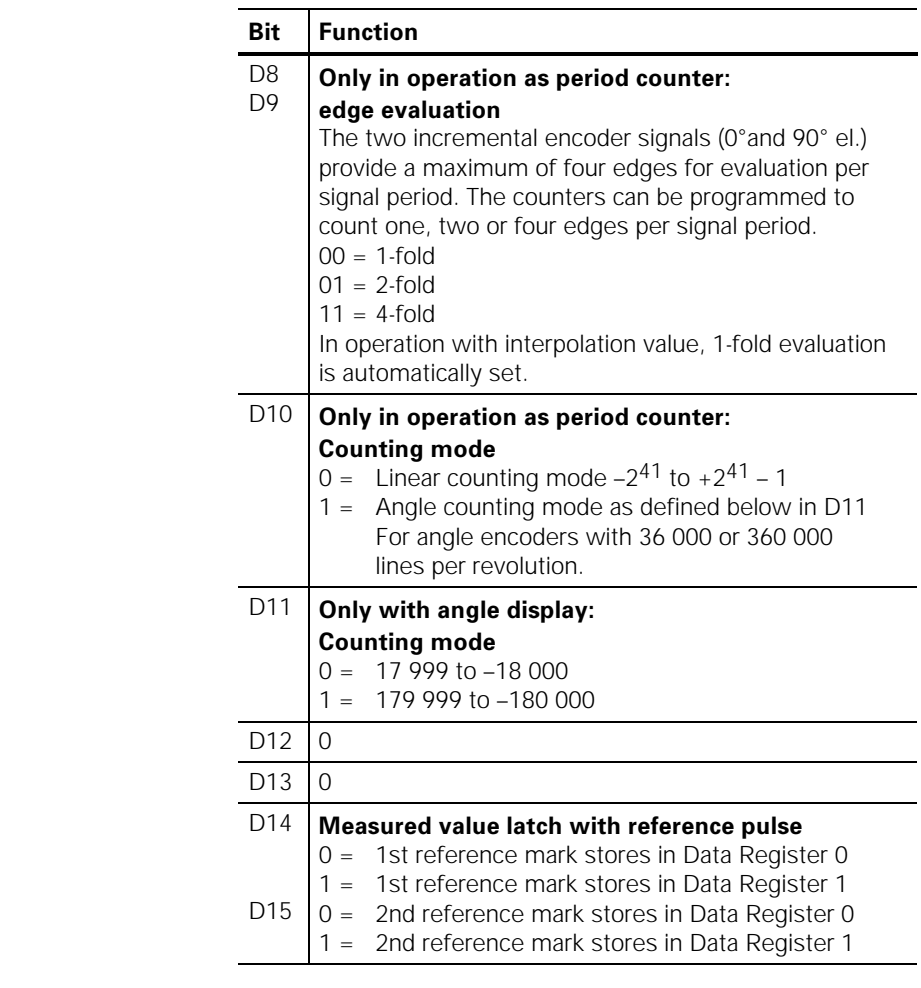

#### 0Ch: Initializing Register 2 (write mode)

0Ch: Read mode: **>** Bits D0 to D15: Read back of Initializing Registers 1 and 2

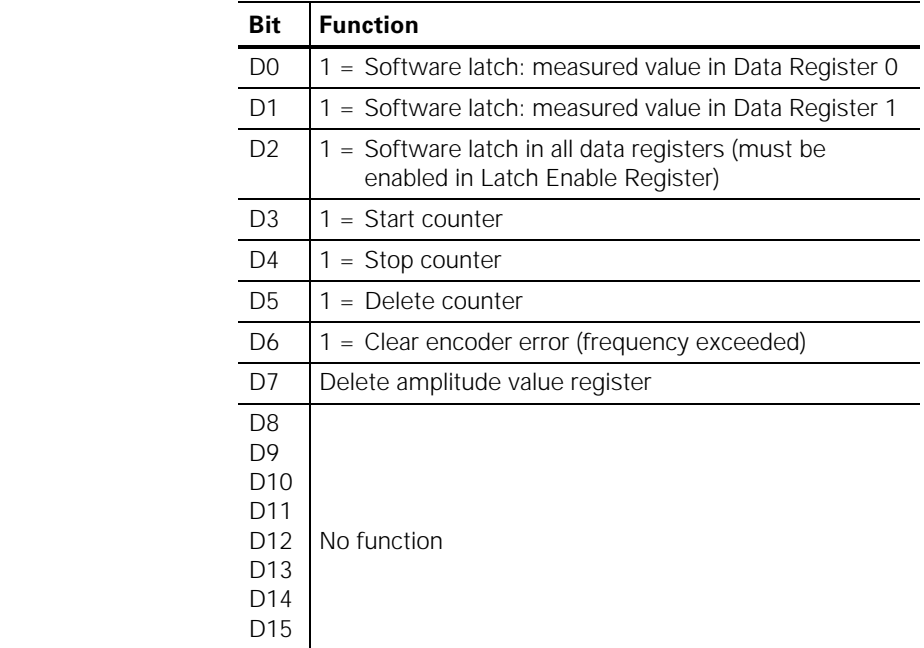

#### 0Eh: Control Register 1 (write mode)

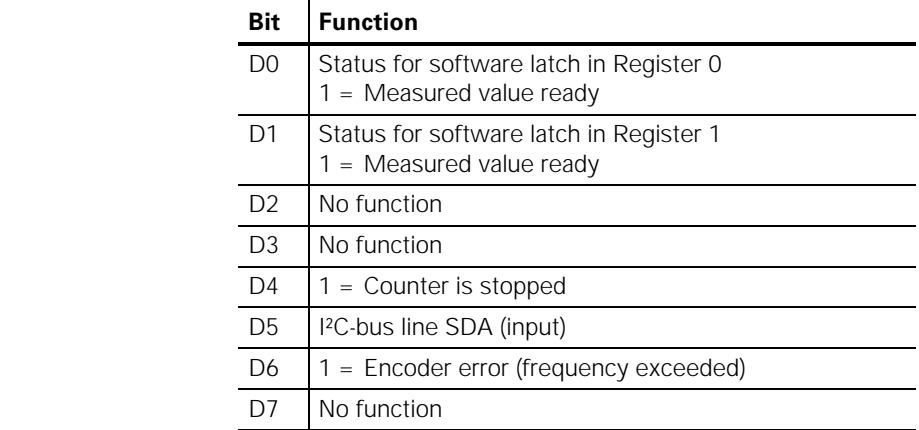

#### 0Eh: Status Register 1 (read mode)

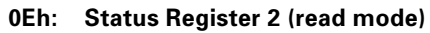

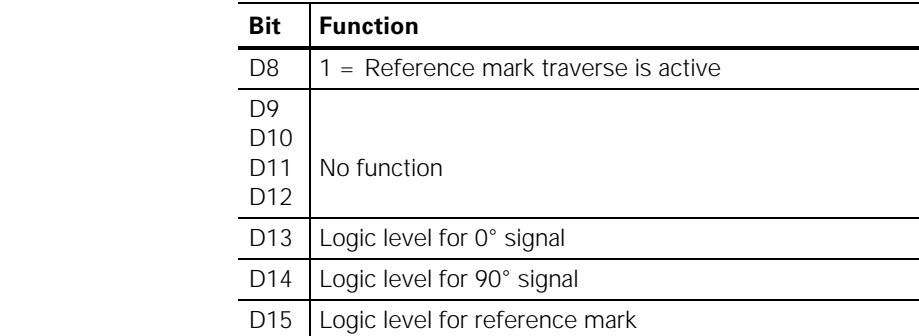

#### 10h: Reference Mark Register (write mode)

HEIDENHAIN linear and angle encoders can feature one or several reference marks. HEIDENHAIN recommends in particular measuring systems with distance-coded reference marks.

In the case of power interruption the link between the encoder position and the displayed position value is lost. This reference can be reestablished after power-on with the encoder reference marks.

When a reference mark is traversed a signal is generated which marks this position on the scale as reference point. This reference point serves to restore the link between the axis positions and the display values last defined. For linear encoders with distance-coded reference marks a reference can be reestablished after max. 20 mm traverse.

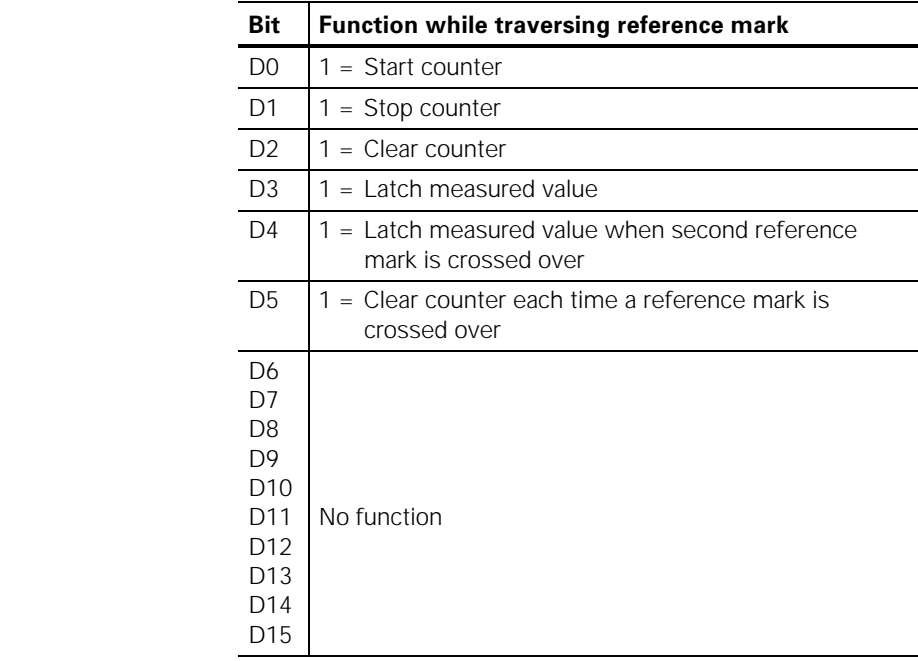

#### Evaluating distance-coded reference marks

Measuring systems with distance-coded reference marks have reference marks spaced at a regular interval over the entire length of the measuring range. Between each two reference marks is another, whose distance to each of the first two changes with each interval (see below). Each of these distances is a multiple of the grating period and each is unique. Thus only two consecutive reference marks need to be traversed following a power interruption for the link between axis positions and display values to be reestablished.

The example below illustrates how these distance-coded reference marks are evaluated:

If the nominal increment is 1000 signal periods, the reference marks are arranged in the following pattern:

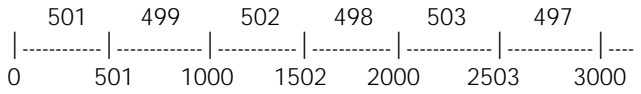

First you need to initialize the reference mark register 10h as follows:

- Cancel and start counter with traverse of the first reference mark (Bit  $D0 = 1$  and  $D2 = 1$ ).
- Latch counter with traverse of the second reference mark  $(Bit D4 = 1)$ .

To calculate the absolute position only the distance between the reference marks in signal periods is required. This distance in increments, called DIFF in the description below, must be divided by 1024.

 $DIFF = DISTANCE IN INCR : 1 024$ 

To calculate the absolute position, the distance (OFFSET) between the 1st reference mark on the scale ("0" position in the drawing) and the 1st reference mark crossed over must be determined.

There are our possibilities:

- 1. Positive traverse direction and DIFF > 500  $OFFSET = (DIFF - 501) \cdot 1000$
- 2. Positive traverse direction and DIFF < 500 OFFSET = (500 – DIFF) • 1 000 – DIFF
- 3. Negative traverse direction and  $|$  DIFF  $|$  > 500 OFFSET = (DIFF – 501) • 1 000 + DIFF
- 4. Negative traverse direction and  $|$  DIFF  $|$  < 500 OFFSET = (500 – DIFF) • 1 000

The absolute position in increments can be calculated as follows:

ABS\_POS\_INCR = ACT\_POS + PRESET + DISTANCE

ACT\_POS: Distance (in increments) between the current position and the first traversed reference mark.

PRESET: Position (in increments) assigned to the first reference mark of the scale at datum set (0 position in the drawing).

DISTANCE: Distance (in increments) between the first reference mark on the scale and the first traversed reference mark.

DISTANCE = OFFSET • 1 024

The absolute position is calculated as follows — e.g. for a scale with signal period 0.02 mm:

$$
ABS\_POS\_MM = \frac{ABS\_POS\_INCR \cdot 0.02}{1024}
$$

For angle encoders:

$$
ABS\_POS\_DEGREE = \frac{ABS\_POS\_INCR \cdot 360^{\circ}}{1024 \cdot LINES\_PER\_REV.}
$$

You will find an application example in "TURBO PASCAL" for evaluating reference marks in the source code of the file CNT\_2.PAS under (\*Distance-coded ref.marks\*).

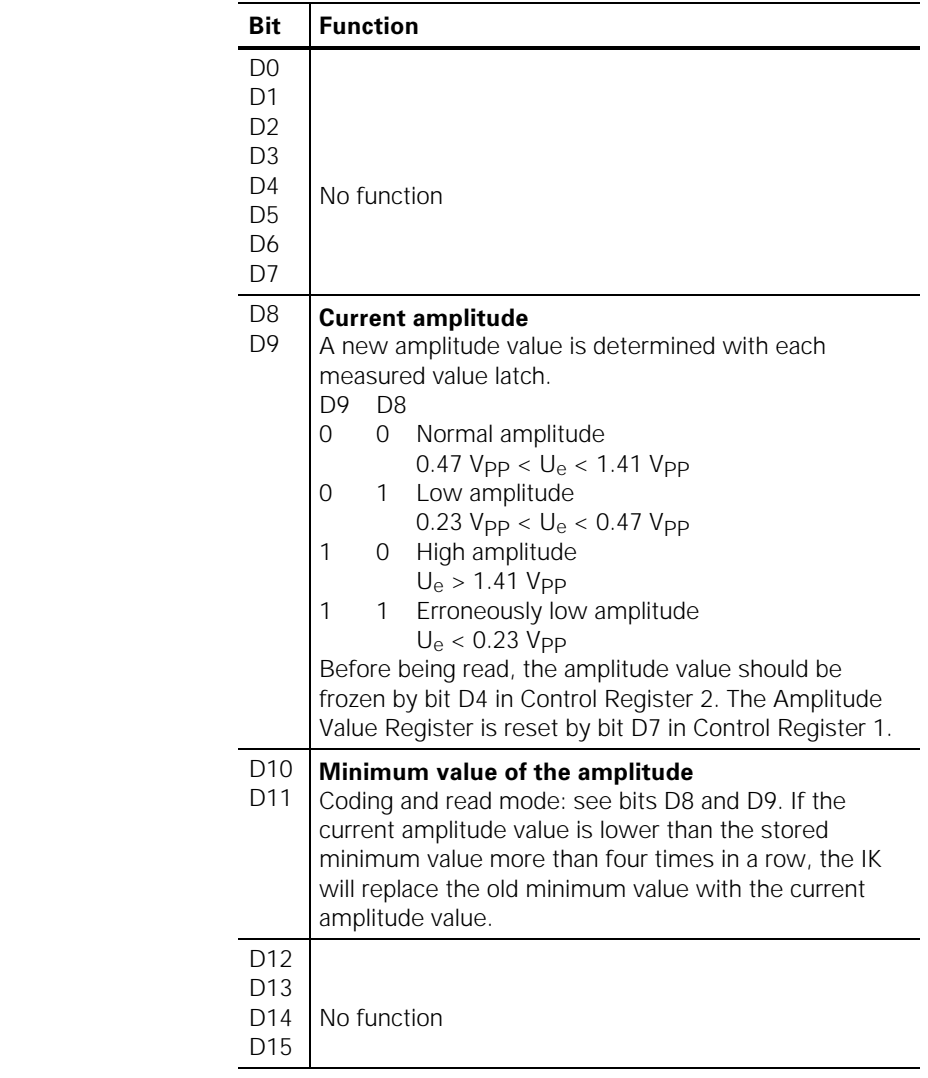

#### 10h: Amplitude Value Register (read mode)

## 12h: Enable Register for measured value latch (write mode)

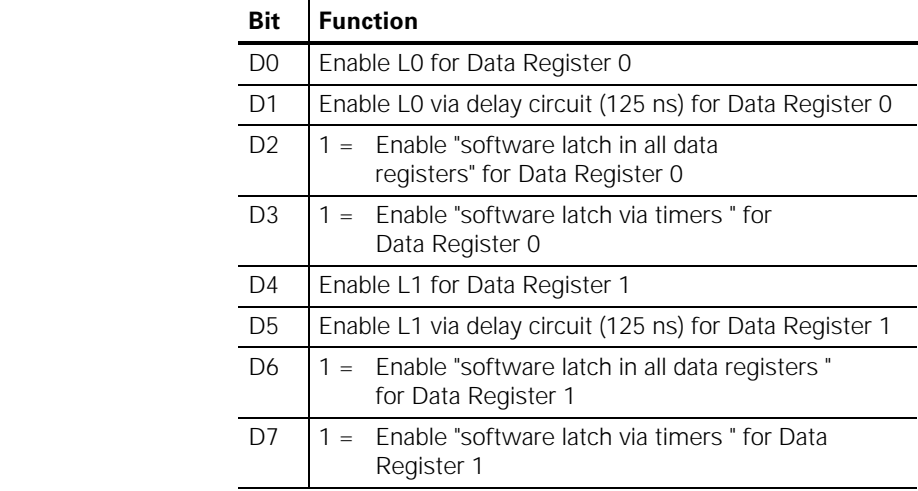

The circuit diagram of the counter ICs on page 46 shows the functions of the individual bits.

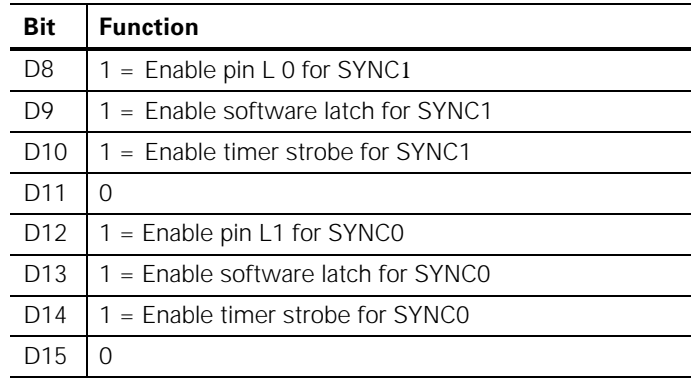

#### 12h: Register for axis cascading (write mode)

#### 12h: Read mode has no function

#### **>** nterrupt Enable Register (write mode)

The interrupt logic is programmed through the Interrupt Enable Register. The interrupt can be caused by the measured value latch in Register 0, Register 1 or the Timer strobe. Each interrupt source can be programmed independently of the others. If several interrupts are received at the same time, the following priorities are used:

- Highest priority: measured value latch via Register 0
- Second-highest priority: measured value latch via Register 1

• Lowest priority: measured value latch via timer strobe After an interrupt, no further interrupts can follow until Interrupt Status Register 2 has been read.

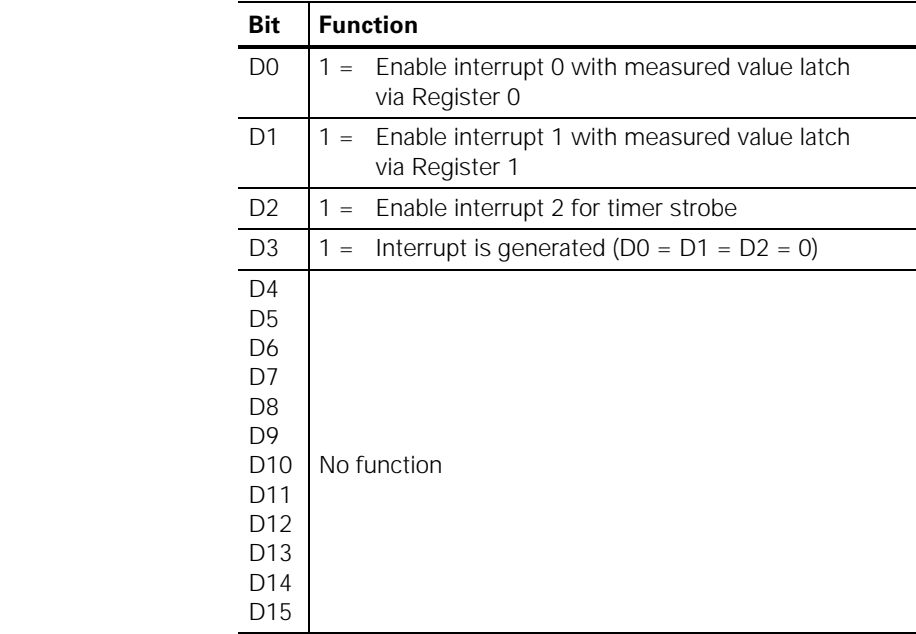

The circuit diagram of the **counter ICs** on page 60 shows the functions of the individual bits.

#### 14h: nterrupt Status Register 1 (read mode)

The currently active interrupt is displayed in this register (only one bit can be set). Reading this register resets the currently active interrupt and deletes the associated status bit so that the next interrupt can be triggered by a negative edge.

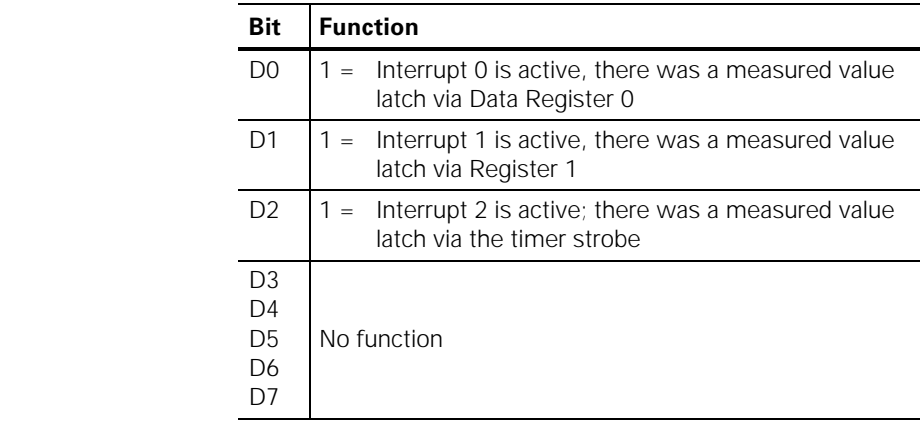

#### **>** nterrupt Status Register 2 (read mode)

In this register, all pending interrupts are shown (i.e., the active interrupt and the interrupts still to be executed). Several bits may therefore be set at the same time.

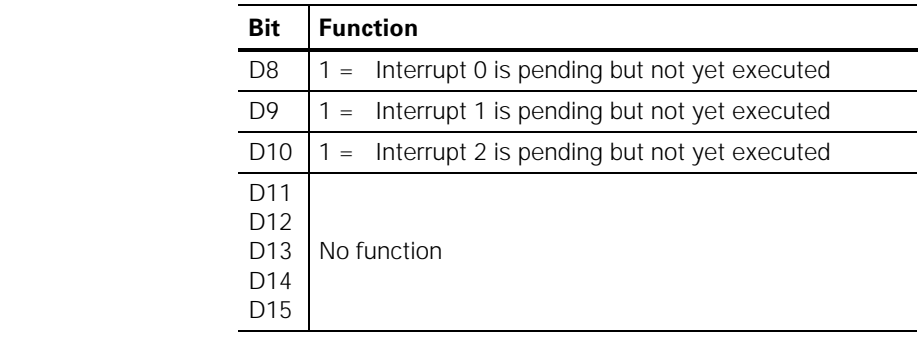

#### 16h: Offset Register for 0° signal (write mode)

This register contains the 7-bit offset value for the 0° signal in two's complement form. From this there results a maximum compensation of  $\pm$  63.

The offset values can only be written if one of the status bits D5 or D6 in Status Register 3 has the value 0.

#### **'
->**

The IK 410 V adds the offset compensation values to the digital values of the 0° signal (0 to 1023) and the 90° signal. In case of overflow the value is limited to 1023 or 0.

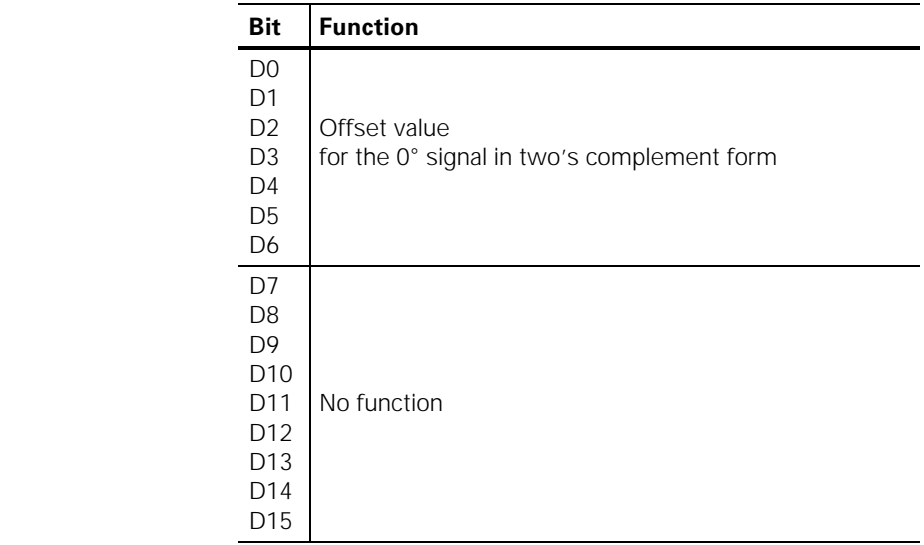

The offset register in the counters is **volatile**. For this reason the offset values are stored in an EEPROM. After switch-on, the offset values must be loaded from the EEPROM into the offset registers of the counters (see functions "store\_offset" and "load\_offset").

#### 16h: Amplitude for 0°signal (read mode)

After each analog-digital conversion the result is stored by the IK 410 V. Before reading, the values must be frozen by bit D4 in Control Register 2.

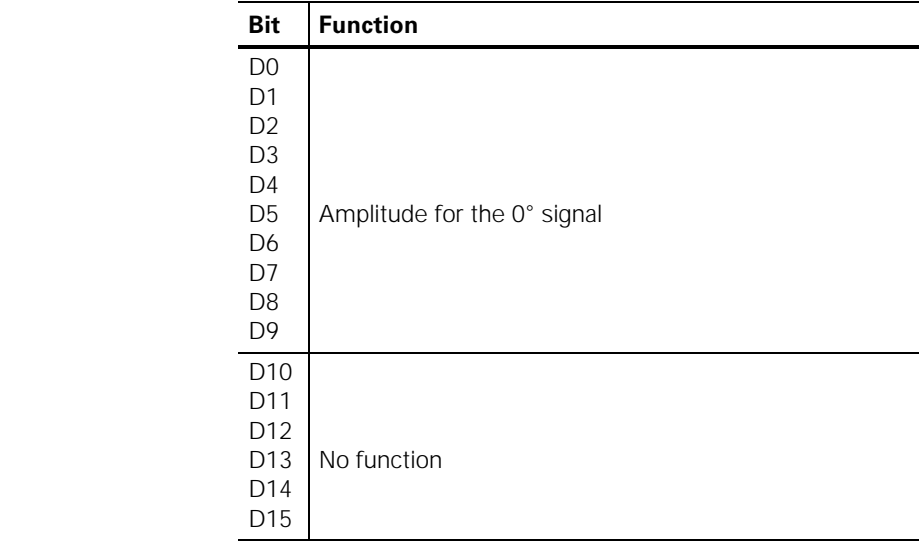

#### 18h: Offset Register for 90° signal (write mode)

This register contains the 7-bit offset value for the 90° signal. For a description of the function, see "16h: Offset register for 0° signal"

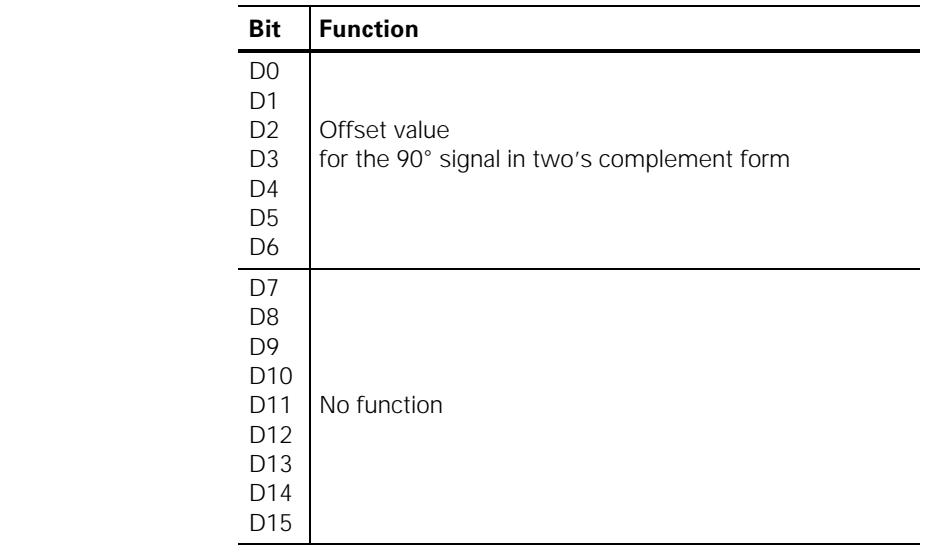

#### 18h: Amplitude for 90°signal (read access)

After each analog-digital conversion the result is stored by the IK 410 V. Before reading, the values must be frozen by bit D4 in Control Register 2.

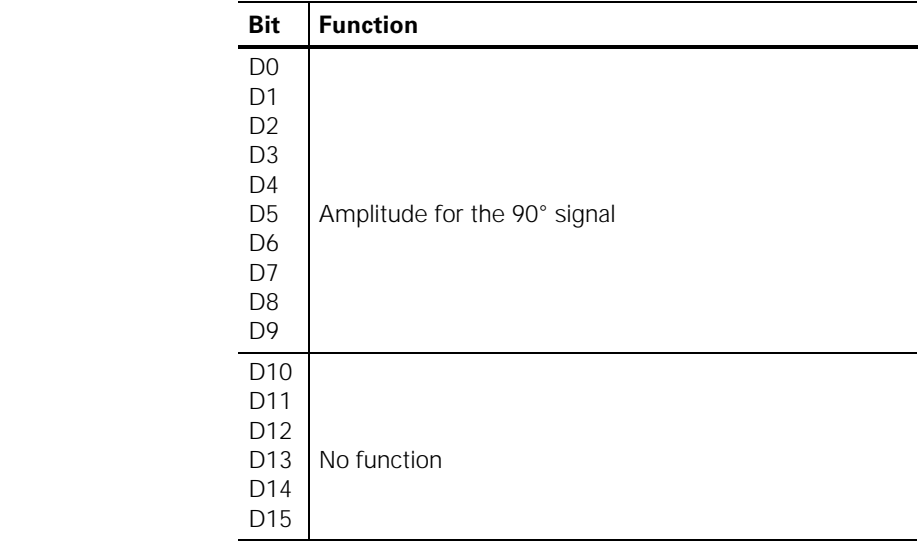

#### 1Ah: Timer Register (write mode)

The 13-bit timer value is stored in Registers 1Ah and 1Bh. The Timer Register can therefore hold values from 0 to 8191. The cycle time is indicated in µs; one µs must be subtracted from the desired cycle time.

#### **Example**

Desired cycle time:  $1 \text{ ms } (= 1000 \text{ }\mu\text{s})$ Value to be programmed:  $1000 - 1 = 999$ Note that writing this register does not start the timer. The timer is started by setting bit D2 in Initializing Register 1 (0Ch). Furthermore, the corresponding bits must be set in Enable Registers 12h, 13h or 14h.

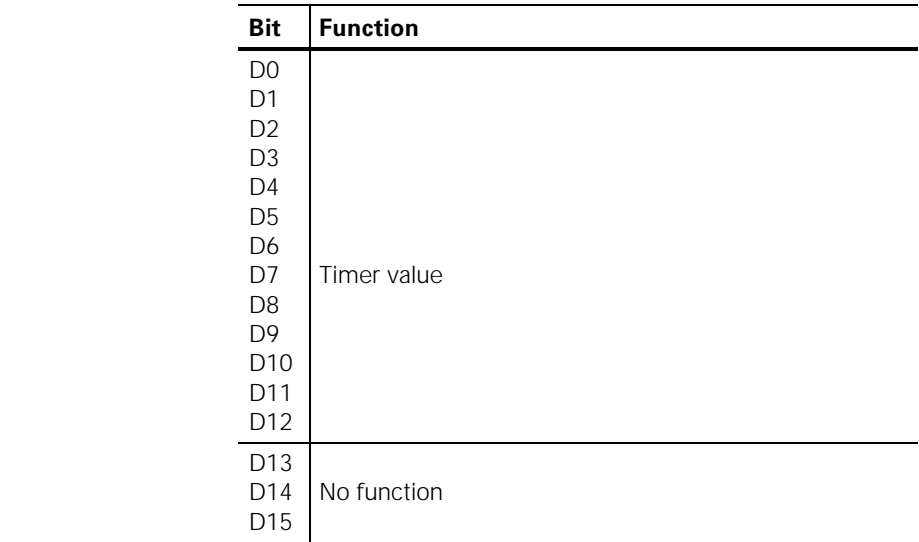

#### 1Ah: Read mode has no function

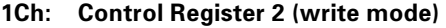

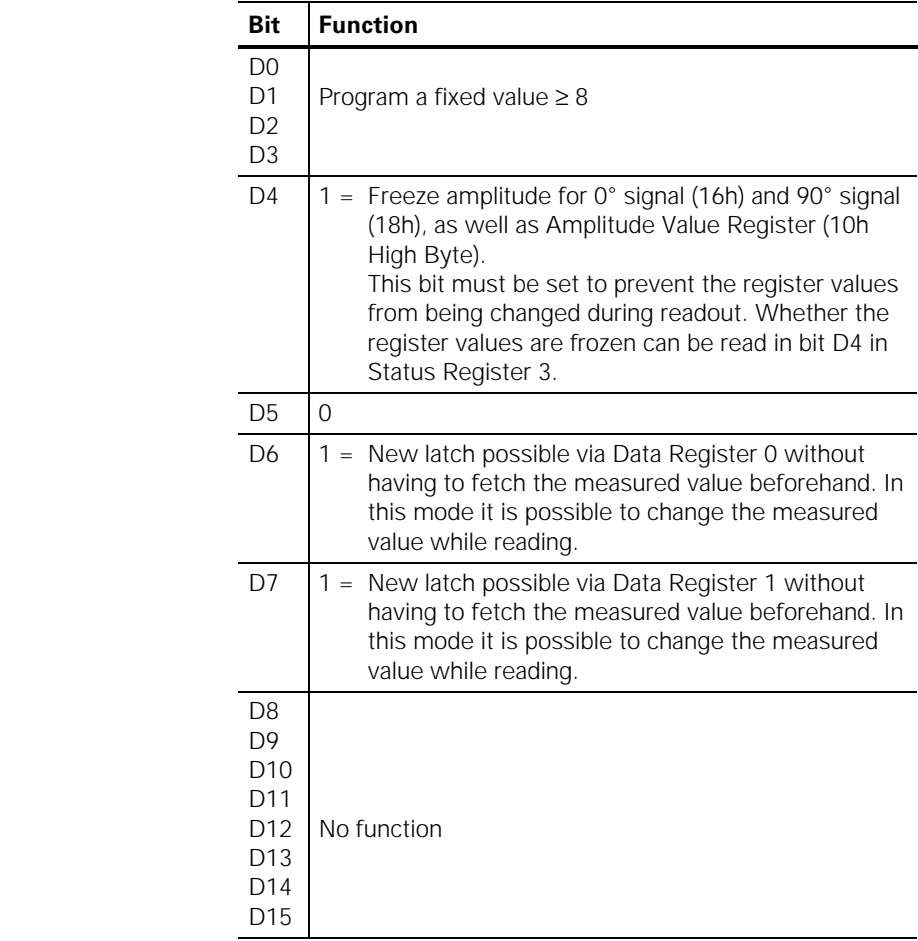

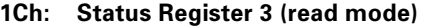

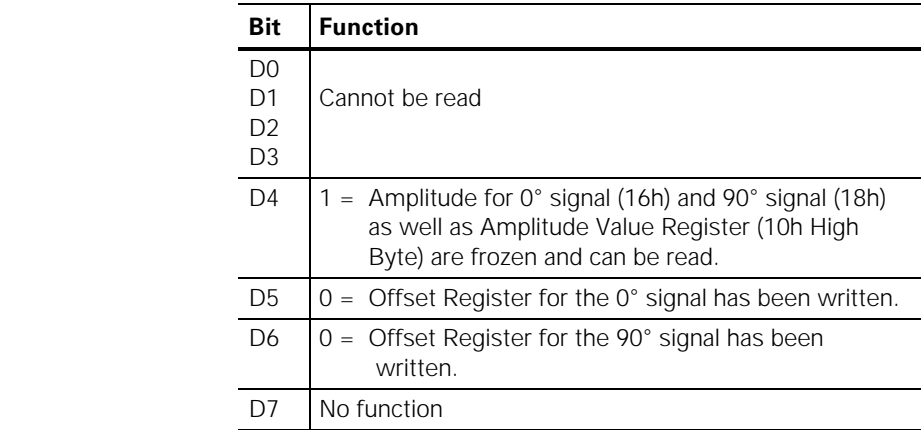

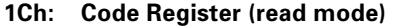

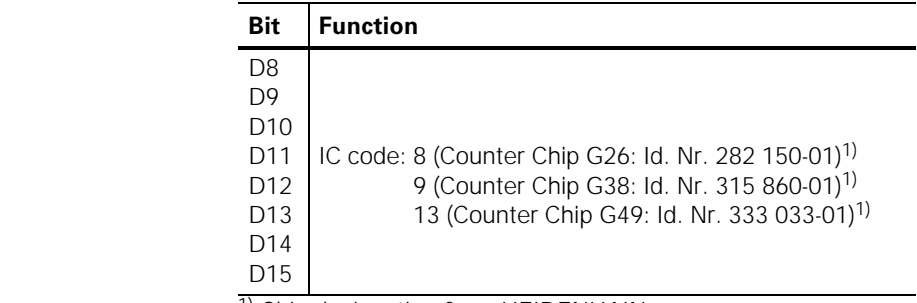

1) Chip designation from HEIDENHAIN

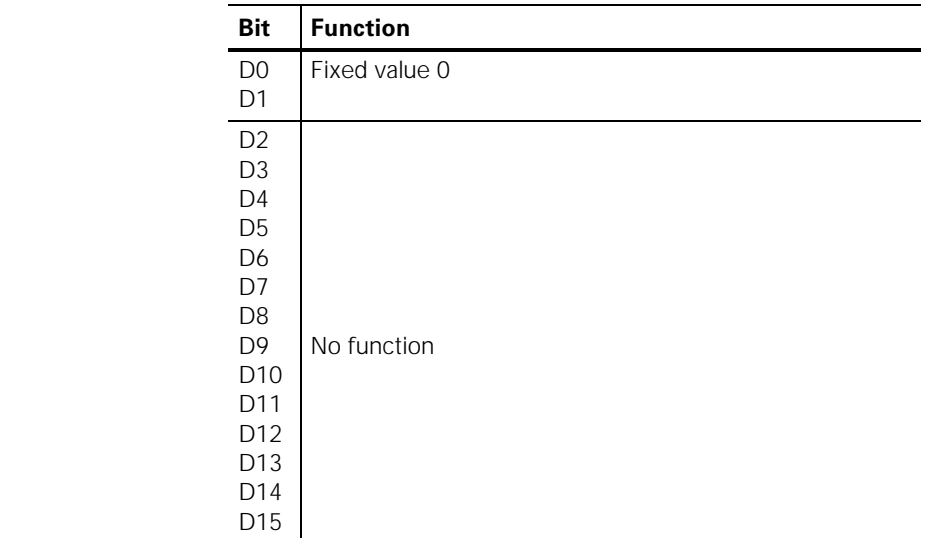

#### 1Eh: Control Register 3 (write mode)

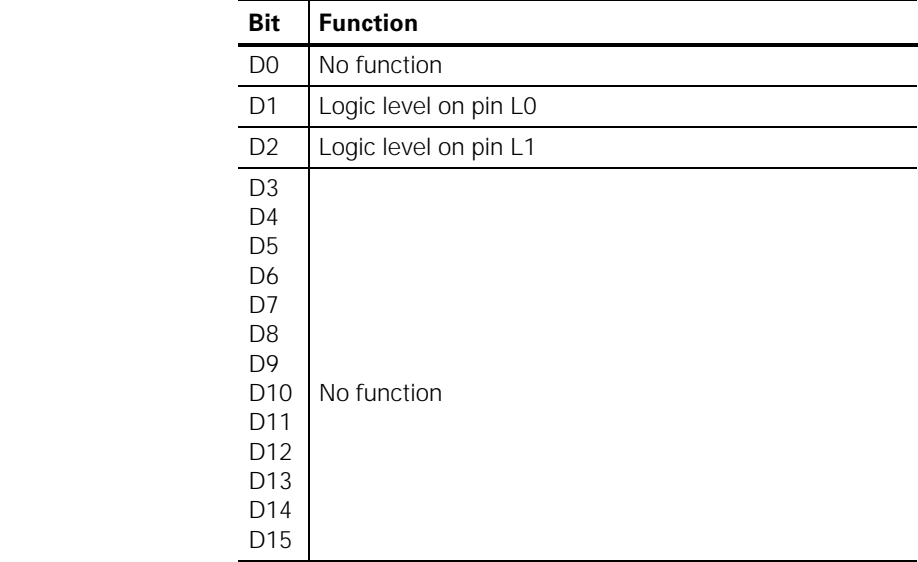

#### 1Eh: Status Register 4 (read mode)

#### Description of the output port registers

## 20h: l<sup>2</sup>C-bus line SCL: Clock for EEPROM (write mode)

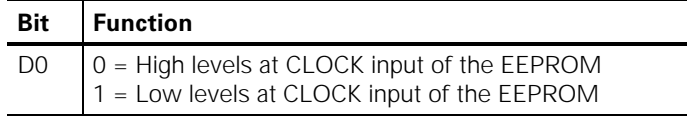

#### 22h: I<del>'</del>C-bus line SDA: **DATA for EEPROM (write mode)**

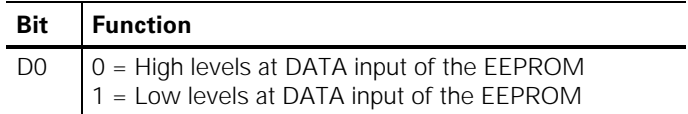

#### 24h: Switching the multiplexer for the encoder signals (write mode)

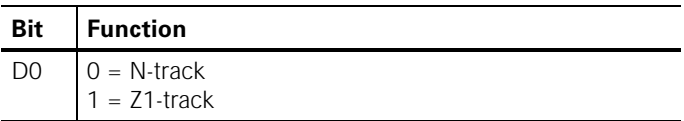

## Programming

A floppy disk with programming examples is supplied as an accessory with the IK 410 V. There are three directories on this disk:

#### **.**

This directory contains simple examples in "BORLAND C". The hardware for these examples consists of an IBM PC-compatible AT-bus PCB with an IK 410 V.

#### **.**

This directory contains programming examples in "BORLAND  $C_{++}$ " with a RAM memory map of the registers. The hardware necessary for these examples is an IBM PC-compatible AT-bus PCB with two IK 410 Vs. The program is designed so that up to 16 PCBs can be controlled with two IK 410 Vs each.

#### **TP**

This directory contains programming examples in "TURBO PASCAL" with a RAM memory map of the registers. The hardware for these examples is also an IBM PC-compatible ATbus PCB with two IK 410 Vs.

#### **Simple examples in "BORLAND C"**

#### Basic functions for writing and reading the registers

The functions described in the following are on the supplied disk under the directory **BC** in the file **IK410\_0.C** and the associated header file **IK\_0.H**.

The two functions write\_g26<sup>1)</sup> and read\_g26<sup>1)</sup> write and read the data registers. These are the two basic functions for working with the IK 410 V.

1) g26 is the HEIDENHAIN designation for the counter IC

#### Function for writing to the registers

The following function writes a value to the 16-bit register of a counter. This function is adapted to the AT-bus PCB used for these examples. You must write your own function for your hardware in order to access the registers of the IK 410 V.

```
Function:
                             write_g26
                  Parameters
                  baseadr: Basic address
                  address: Address of the register of the counter
                  datum: Value to be written to the address
void write_g26 (unsigned int baseadr, 
                 unsigned int address, unsigned int datum) 
{ 
/* Write <datum> to the counter */ 
outpw (baseadr | address, datum); 
}
```
#### Function for reading the registers

The following function reads a value from the 16-bit register of a counter. This function is adapted to the AT-bus PCB used for these examples. You must write your own function for your hardware in order to access the registers of the IK 410 V.

```
Function:
             real q26<sup>1)</sup>
Parameters
baseadr: Basic address
address: Address of the register of the counter
             datum: Value from the data register indicated
                       under "address" as a 16-bit variable
```

```
unsigned int read g26 (unsigned int baseadr,
                      unsigned int address) 
{ 
/* Read datum from the counter */
```

```
return(inpw(baseadr | address)); 
}
```
#### Programming

#### Simple functions for measured value latch via software

#### Function for storing a measured value

The following functions store the counter status of the desired axis in Data Register 0 (soft\_I0) or Data Register 1 (soft\_I1).

**Function:** n: soft\_l0 **Parameters baseadr:** Basic address

```
void soft_l0 (unsigned int baseadr) 
{ 
write_g26 (baseadr, 0x0e, 0x01); 
} 
/*------------------------------------------------------ 
                            soft_11<br>----------------------------------
  ------------------------------------------------------- 
 This function reads the measured value and stores 
  it in data register 1. 
  -----------------------------------------------------*/ 
void soft_l1 (unsigned int baseadr) 
{ 
write_g26 (baseadr, 0x0e, 0x02); 
}
```

```
Function for checking whether the measured value was
                   -

                   The following function checks whether a measured value was 
                   stored. 
                   Function:
                              latched
                   Parameters
                   baseadr: Basic address
                   reg: 0 = Data Register 0, 1 = Data Register 1Result: false = no measured value was stored
                               true = a measured value was stored 
unsigned char latched (unsigned int baseadr, 
                        unsigned char reg) 
{ 
unsigned char result; 
switch (reg) 
\{ case 0: 
         result = (unsigned char) 
               (\text{read}_926 \text{ (baseadr, 14) \& } 0x01); break; 
         case 1: 
         result = (unsigned char) 
                (read_g26 (baseadr, 14) & 0x02); 
         break; 
 } 
return (result); 
}
```
#### Function for repeatedly checking whether the measured value was stored

The following function continues to poll whether a measured value was stored until a measured value is stored.

```
Function:
                            n: poll_latch
                     Parameters
                    baseadr: Basic address
                    %> 0 = Data Register 0, 1 = Data Register 1 
void poll_latch (unsigned int baseadr, 
                  unsigned char reg) 
{ 
switch (reg) 
          { 
         case 0: 
        while (latched (baseadr, 0) == 0)
\mathcal{L}^{\text{max}} break; 
         case 1: 
        while (latched (baseadr, 1) == 0)
\mathcal{L}^{\text{max}} break; 
         } 
}
```

```
Function for reading a 32-bit measured value
                  The following function reads a 32-bit measured value from a 
                  counter. 
                  Function: read_count_value32
                  Parameters
                  baseadr: Basic address
                  reg: 0 = Data Register 0, 1 = Data Register 1
                  Result: Integer variable of the long type
long read_count_value32 (unsigned int baseadr, 
                       unsigned char reg) 
union mapper 
\{ long field0; 
         unsigned int field1[2]; 
         }buffer; 
switch (reg) 
\{ case 0: 
        buffer.field1[0] = read_g26 (baseadr, 0); 
       buffer.field1[1] = read_g26 (baseadr, 2);
        break; 
        case 1: 
       buffer-field1[0] = read q26 (baseadr, 6);buffer.field1[1] = read_g26 (baseadr, 8);
        break; 
 } 
return (buffer.field0);
```
{

}

```
Function for reading a 48-bit measured value
                  The following function reads a 48-bit measured value from a 
                  counter. 
                  Function:
                         n: read_count_value48
                  Parameters
                  baseadr: Basic address
                  reg: 0 = Data Register 0, 1 = Data Register 1
                  Result: Floating point variable of the double type
double read_count_value48 (unsigned int baseadr, 
                         unsigned char reg) 
{ 
unsigned int field[3]; 
double count value48;
switch (reg) 
\{ case 0: 
       field[0] = read_g26 (baseadr, 0);field[1] = read q26 (baseadr, 2);
       field[2] = read_g26 (basedr, 4); break; 
        case 1: 
       field[0] = read q26 (baseadr, 6);
       field[1] = read q26 (baseadr, 8);field[2] = read q26 (baseadr, 10);
        break; 
 } 
if (field[2] & 0x8000) 
       count value48 = (double)((field[0]-65535) +65536.0*(field[1]-65535)+ 4294967296.0*(field[2]-65535)-1); 
        else 
       count_value48 = (double)(field[0] + 65536.0*field[1] + 
        4294967296.0*field[2]); 
return (count_value48); 
}
```
#### Simple program for measured value latching via software

The following examples employ the previously defined functions (given and defined in the files IK410\_0.H and IK410, 0.C). The examples are included on the supplied diskette under the directory **BC** in the files **SAMPLE32.C** and

#### **SAMPLE48.C.**

In these examples the counter status is displayed on the screen in millimeters. The IK 410 V can of course also display angular degrees. The conversion is shown by the following two formulas.

### Converting the count into millimeters

Value [mm] = count  $\bullet$   $\frac{\text{grating period} \text{[mm]}}{\text{cm} \text{cm} \text{cm} \text{cm}}$ 1024 Example: grating period =  $20 \mu m$ Value [mm] = count  $\bullet$   $\frac{0.020 \text{ [mm]}}{1024}$ 

#### Converting the count into degrees

Value  $[\circ] = \frac{\text{count} \cdot 360 [\circ]}{1024 \cdot \text{lines/rev.}}$ 

Example: lines/rev. = 36 000

Value [° ] =  $\frac{\text{count} \cdot 360 [°]}{1024 \cdot 36000}$ 

#### Programming

```
/*----------------------SAMPLE32.C---------------------- 
  DR. JOHANNES HEIDENHAIN GmbH, Traunreut, Germany 
  A simple program for the IK 410. 
  Measured value with 32 bits. 
  V 1.00 
  October 1997 
 Project files: IK410_0.C, SAMPLE32.C 
 Include files: IK410_0.H 
  ------------------------------------------------------*/ 
#include <stdio.h> 
#include <conio.h> 
#include "ik410_0.h" 
#define base_address 0x0340 
int main() 
{ 
double c_value_0; 
cls; 
    /* Initialise the board in interpolation mode */ 
write_g26 (base_address, 0x0c, 0x0001); 
    /* Reset error bit, start counter */ 
write_g26 (base_address, 0x0e, 0x0048); 
    /* Write to control register 2 */ 
write_g26 (base_address, 0x1c, 0x0008); 
    /* Switch to encoder position signals */ 
write_g26 (base_address, 0x24, 0x0000); 
    /*Cursor off*/ 
_setcursortype(_NOCURSOR); 
while(!kbhit()) 
\{ /* Software latch in register 0 */ 
       soft 10 (base address);
          \sqrt{*} Poll whether latched */
       poll latch (base address, 0);
           /* Read position value */ 
       c_value 0 = (double)read_count_value32
                               (base_address, 0); 
        /* Display measured values */ 
        printf("\r\t%16.4f",c_value_0*0.02/1024); 
 } 
    /*Cursor on*/ 
setcursortype ( NORMALCURSOR);
return (0); 
}
```

```
/*----------------------SAMPLE48.C---------------------- 
  DR. JOHANNES HEIDENHAIN GmbH, Traunreut, Germany 
  A simple program for the IK 410. 
 Measured value with 48 bits. 
 V 1.00 
  October 1997 
 Project files: IK410_0.C, SAMPLE48.C 
 Include files: IK410_0.H 
  ------------------------------------------------------*/ 
#include <stdio.h> 
#include <conio.h> 
#include "ik410_0.h" 
#define base_address 0x0340 
int main() 
{ 
double c_value_0; 
cls; 
    /* Initialise the board in interpolation mode */ 
write_g26 (base_address, 0x0c, 0x0041); 
    /* Reset error bit, start counter */ 
write_g26 (base_address, 0x0e, 0x0048); 
    /* Write to control register 2 */ 
write_g26 (base_address, 0x1c, 0x0008); 
    /* Switch to encoder position signals */ 
write_g26 (base_address, 0x24, 0x0000); 
    /* Cursor off */ 
_setcursortype (_NOCURSOR); 
while(!kbhit()) 
\{ /* Software latch in register 0 */ 
       soft 10 (base address);
           /* Poll whether latched */ 
       poll_latch (base_address, 0); 
          /* Read Position value */ 
       c value 0 = read count value48
                          (base_address, 0); 
        /* Display measured values */ 
      printf("\r\t%16.4f",c_value_0*0.02/1024);
 } 
    /* Cursor on */ 
setcursortype ( NORMALCURSOR );
return (0); 
}
```
#### Application examples with a RAM memory map in "BORLAND C++"

Examples with a RAM memory map in "BORLAND  $C_{++}$ " can be found in the directory BCPP. The data structures and functions used are given and defined in the following files:

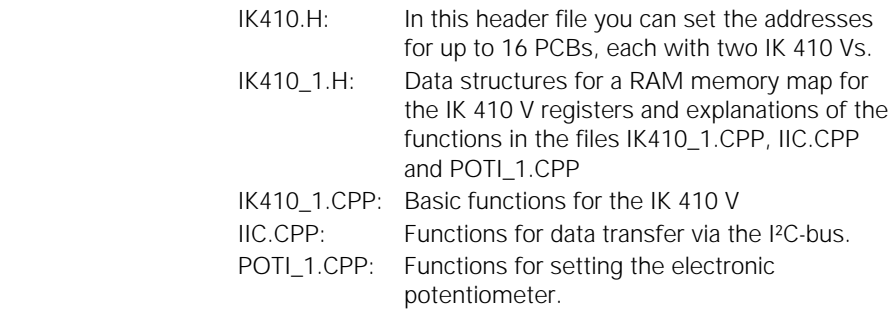

In the file IK410\_1.H, a RAM memory map for the registers of the IK 410 V is set up with the help of data structures. The data for the map is written to the registers of the IK 410 V with the help of the functions **InitHandler** and **CommHandler**.

#### DISPLAY.CPP

The program DISPLAY.CPP displays the contents of all the IK 410 V registers.

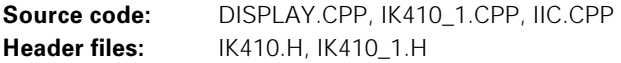

#### POTIS.CPP

The program POTIS.CPP shows how to set the electronic potentiometer of the IK 410 V via the I²C-bus using software.

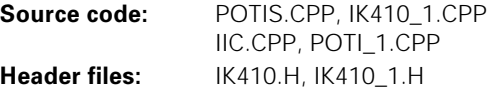

#### Application examples with a RAM memory map in "TURBO PASCAL"

Examples with a RAM memory map in "TURBO PASCAL" can be found in the directory  $TP$ . The data structures and functions used are given and defined in the following files:

IK410\_0.TPU Basic functions IK410\_1.TPU Data structures and functions for a RAM memory map of the IK 410 V registers. IK410\_2.TPU Functions for ADJUST.PAS, POTIS.PAS and SCOPE.PAS IIC.TPU Functions for data transfer via  $1<sup>2</sup>C$ -bus SCOPE\_0.TPU Functions for SCOPE.PAS POTI\_0.TPU Functions for POTIS.PAS ADJ\_0.TPU Functions for ADJUST.PAS

These files are integrated as **units** into further application programs with the help of the uses command. The files can be found on the supplied disk and have the file name extension \*.PAS. The \*.PAS files must be compiled into \*.TPU.

In the file IK410 1.TPU, a RAM memory map for the registers of the IK 410 V is set up with the help of data structures. The data for the map is written to the addresses of the IK 410 V with the help of the functions **init handler** and

#### **comm\_handler**.

The programs require a BORLAND graphics interface (BOLAND Graphics Interface =  $*$ . BGI). Included among the IK 410 V accessories is the graphics interface EGAVGA.BGI. This interface must be stored in the same directory as the example programs.

#### **SAMPLE32 PAS**

This is a simple application program for showing the measured value latch via software.

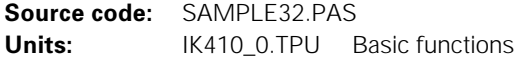

### SCOPE.PAS

This program displays the sinusoidal encoder signals either as in amplitude-time diagram or in XY representation. The potentiometers can be set with key commands that are explained on the screen.

**Source code:** SCOPE.PAS

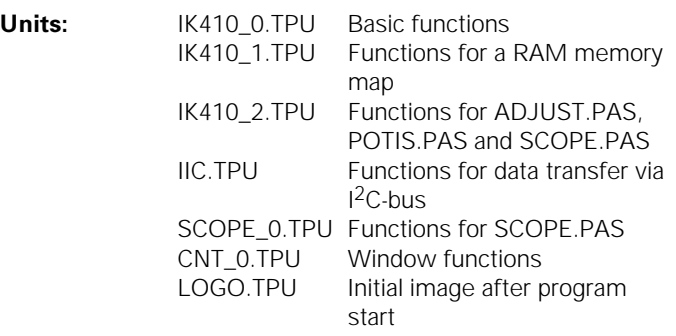

#### POTIS.PAS

This program shows the settings of the electronic potentiometers for phase position and amplitude as well as the values of the offset registers. The potentiometers can be set with key commands that are explained on the screen.

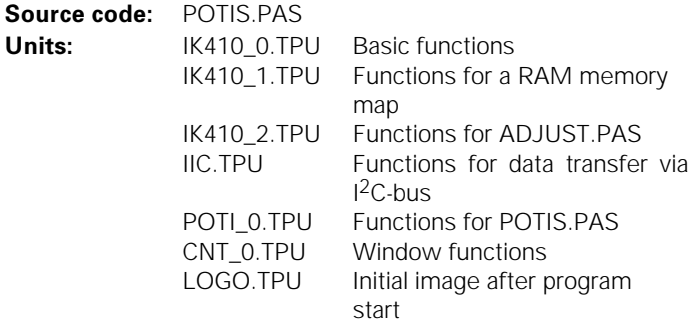

#### **ADJUST.PAS**

ADJUST.PAS automatically adjusts axis 1 (selection:1) or axis 2 (selection:2) for phase position (selection:p), amplitude (selection:a) and offset (selection:o) of the sinusoidal encoder signals. The compensation values are calculated by slow movement of the encoder. After 30 signal periods, a tone signals that a compensation value is ready and can be stored by pressing the S key.

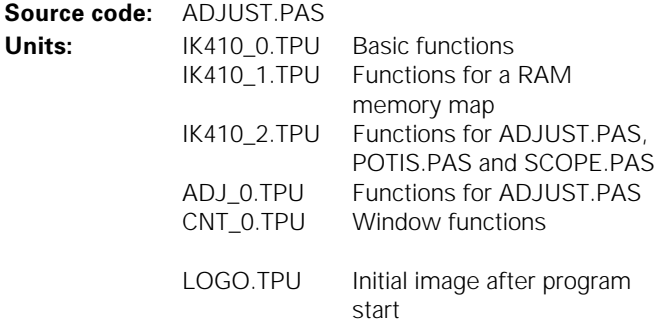

### 1K410.PAS

This is an example of a position display program in "TURBO PASCAL".

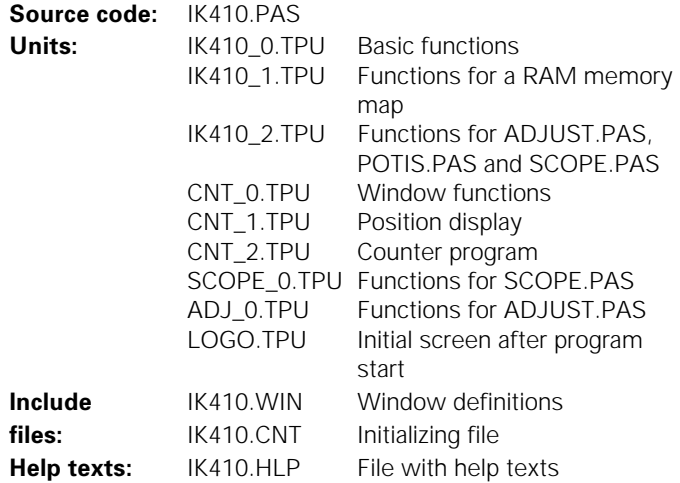

# Specifications

#### **Mechanical Data**

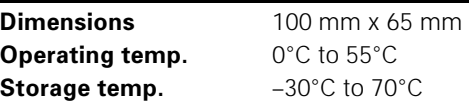

#### **Electrical Data**

#### Encoder input

X3: 16-pin AMP connector – Input for incremental linear or angular encoders with sinusoidal voltage signals  $(1 V_{PP})$ – Additional input for the commutation track of a motor encoder (one sine/cosine per revolution) **Max. input frequency:** 350 kHz at f<sub>CLK (min)</sub> 3 MHz **Cable length:** Max. 60 m (supply voltage 5.0 V)

Cable lengths to 150 m are possible if it can be guaranteed that the encoder will be supplied by 5 V from an external power source. In this case the input frequency is reduced to max. 250 kHz.

#### Interface to subsequent electronics

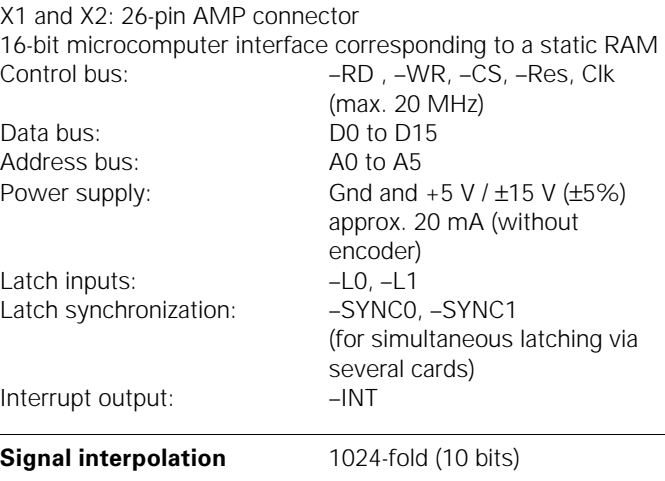

#### Adjustment of encoder signals

Offset is adjusted with registers in the counters Phase and amplitude are adjusted with electronic potentiometers

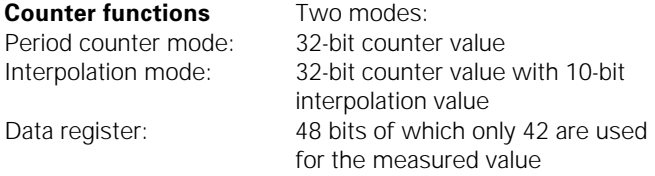

#### **Measured value latch**

The latching procedure can be triggered by asynchronous latching signals (–L0 or –L1, edge-sensitive), by a software command or by traversing the reference mark. The time between latch request and actual latching procedure is 200 ns\*) with a time uncertainty of 100 ns<sup>\*</sup>).

After the measured value is stored (max. 25 µs), a status bit is set and/or an interrupt generated.

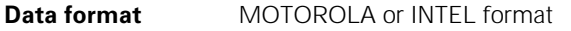

\*) These times are valid for the maximum clock frequency of 20 MHz.

# Dimensions

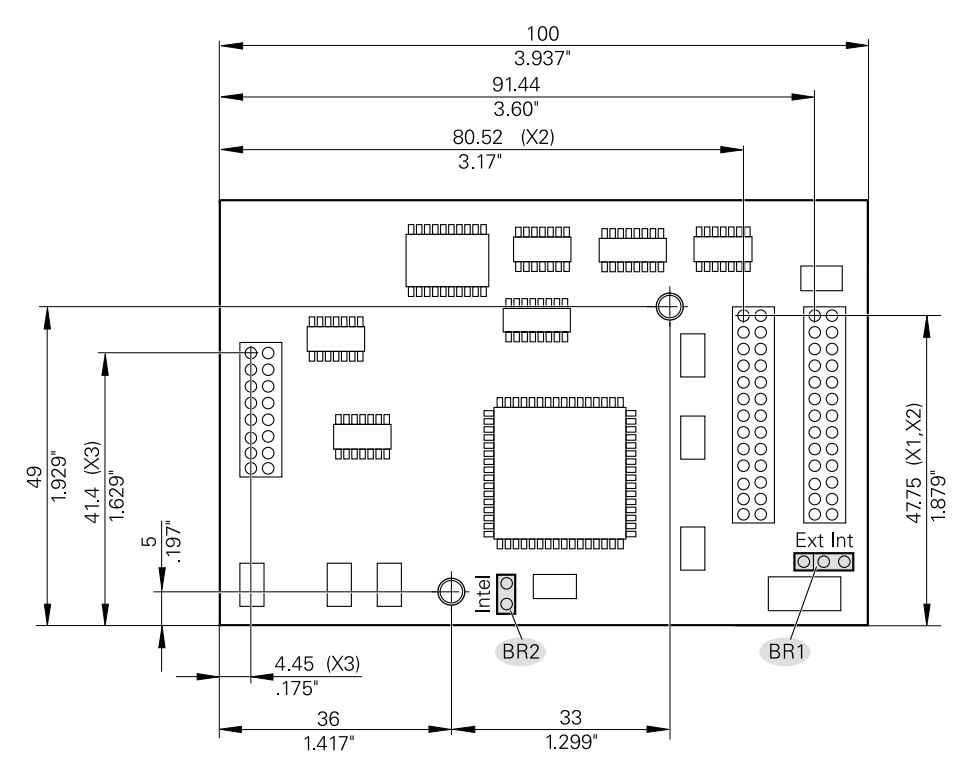

BR1: External or internal clock

BR2: INTEL data format: jumper connected MOTOROLA data format: jumper open

# Basic Circuit Diagram of the Latch Paths in the Counter ICs

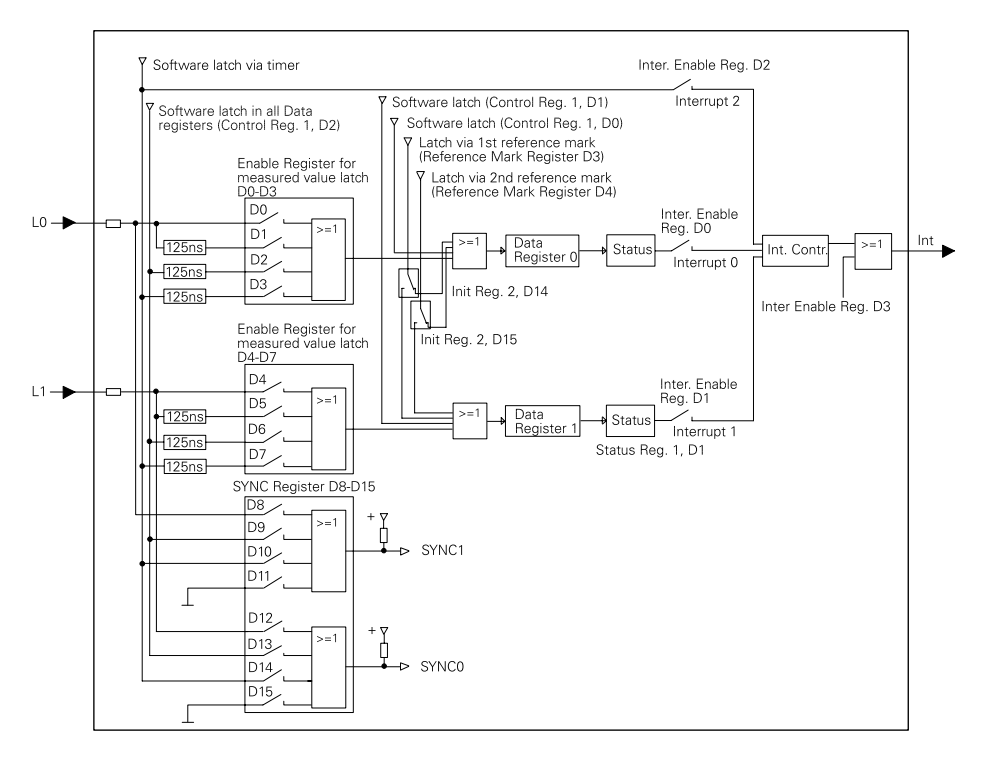

# **HEIDENHAIN**

**DR. JOHANNES HEIDENHAIN GmbH** Dr.-Johannes-Heidenhain-Straße 5 83301 Traunreut, Germany <sup>**<sup>3</sup>**+49/8669/31-0</sup>  $Ex1 + 49/8669/5061$ e-mail: info@heidenhain.de

Technical support EAX +49/8669/31-1000 Measuring systems  $\circledR$  +49/8669/31-3104 e-mail: service ms-support@heidenhain de **TNC support** <sup>®</sup> +49/8669/31-3101 e-mail: service nc-support@heidenhain.de **NC** programming <sup></sub><sup><sup>3</sup></sup> +49/8669/31-3103</sup> e-mail: service nc-pgm@heidenhain de **PLC programming**  $\overline{\text{S}}$  +49/8669/31-3102 e-mail: service plc@heidenhain de <sup>**露 +49/711952803-0**</sup> Lathe controls e-mail: service hsf@heidenhain de

www.heidenhain.de